## Dell EMC OpenManage Ansible Modules

Version 1.0 User's Guide

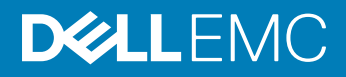

### Notes, cautions, and warnings

- NOTE: A NOTE indicates important information that helps you make better use of your product.
- A CAUTION: A CAUTION indicates either potential damage to hardware or loss of data and tells you how to avoid the problem.
- **A WARNING: A WARNING indicates a potential for property damage, personal injury, or death.**

Dell EMC OpenManage Ansible Modules

Version 1.0

### **©** Copyright2018 Dell Inc.

GNU General Public License v3.0+ (see COPYING or [https://www.gnu.org/licenses/gpl-3.0.txt\)](https://www.gnu.org/licenses/gpl-3.0.txt)

All rights reserved. Dell, EMC, and other trademarks are trademarks of Dell Inc. or its subsidiaries. Other trademarks may be trademarks of their respective owners.

# **Contents**

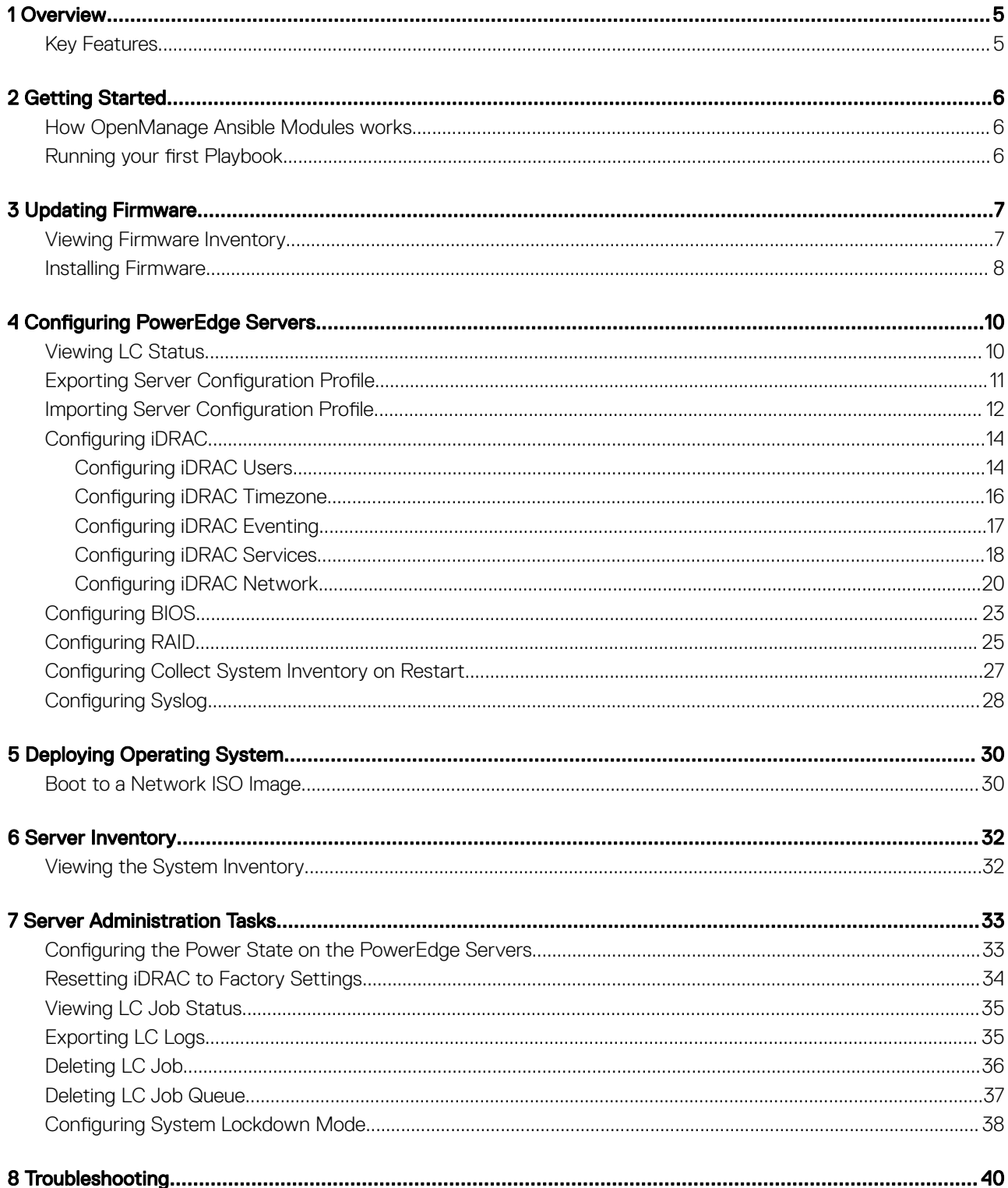

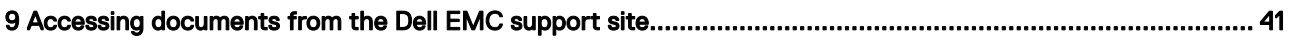

## **Overview**

1

<span id="page-4-0"></span>Dell EMC OpenManage Ansible Modules allows Data Center and IT administrators to use RedHat Ansible to automate and orchestrate the configuration, deployment, and update of Dell EMC PowerEdge Servers (12th generation of PowerEdge servers and later) by leveraging the management automation capabilities in-built into the integrated Dell Remote Access Controller (iDRAC).

This user guide provides information about using Dell EMC OpenManage Ansible Modules version 1.0 and its different use cases.

In addition to [dell.com/support](https://www.dell.com/support/home/us/en/19), Ansible modules can also be downloaded from [https://github.com/dell/Dell-EMC-Ansible-Modules-for](https://github.com/dell/Dell-EMC-Ansible-Modules-for-iDRAC)[iDRAC.](https://github.com/dell/Dell-EMC-Ansible-Modules-for-iDRAC) Modules downloaded from this Github location are supported by Dell EMC.

## Key Features

The key features in OpenManage Ansible Modules version 1.0 are:

- Export a server configuration profile (SCP) of Basic Input Output System (BIOS), Redundant Array of Independent Disks (RAID), Network Interface Controller (NIC), and so on, to a local file path or a network share.
- Import an SCP from a local file path or a network share.
- Support for configuration of BIOS, integrated Dell Remote Access Controller (iDRAC), NIC, and RAID.
- Support for firmware update.
- Support for viewing firmware inventory details.
- Support for Windows, Linux, and ESXi operating system deployments.
- Support for configuring power controls, resetting iDRAC, viewing LC job status, deleting LC job, deleting LC job queue, exporting LC logs, and configuring system lockdown mode.
- Retrieve the system inventory details.

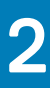

## Getting Started

## <span id="page-5-0"></span>How OpenManage Ansible Modules works

OpenManage Ansible modules uses the Server Configuration Profile (SCP) for most of the configuration management, deployment, and update of PowerEdge Servers. An SCP contains all BIOS, iDRAC, LC, Network and Storage settings of a PowerEdge server. You can apply them to multiple servers, enabling rapid, reliable, and reproducible configuration.

You can perform an SCP operation using any of the following methods:

- Export to or import from a remote network share via CIFS, NFS.
- Export or import via local file streaming (for iDRAC firmware 3.00.00.00 and above).

### Setting up a local mount point for a remote network share

Mount the remote network share (CIFS or NFS) locally on the Ansible control machine where you want to run the playbook or modules. Local mount point should have read-write privileges in order for OpenManage Ansible modules to write an SCP file to remote network share that will be imported by iDRAC.

### NOTE: Refer to Linux man pages for mounting an NFS or CIFS network share on Ansible control machine.

## Running your first Playbook

To run a playbook:

- 1 Run the following command on the Ansible control machine: ansible-playbook playbookname.yml
- 2 Press **Enter**.

With OpenManage Ansible Modules, you can construct a playbook with a set of modules resulting in a automation workflow for configuration, deployments and updates of PowerEdge Servers.

To view the list of all available modules:

- 1 Run the following command on the Ansible control machine: ansible-doc -l | grep "dellemc"
- 2 Press **Enter**.

List of the available modules is displayed.

To view the documentation of a module:

- 1 Run the following command on the Ansible control machine: ansible-doc <module name>
- 2 Press **Enter**

## Updating Firmware

<span id="page-6-0"></span>You can maintain up-to-date firmware versions of Dell EMC server components to get better efficiency, security protection and enhanced features. Create update sources to do the firmware update.

Following are the tasks for the firmware update activities:

#### Topics:

- Viewing Firmware Inventory
- [Installing Firmware](#page-7-0)

### Viewing Firmware Inventory

### Command: dellemc\_get\_firmware\_inventory

### Synopsis

You can view the firmware inventory of a server using this module. This module displays components of a server and the corresponding firmware versions.

### **Options**

### Table 1. dellemc\_get\_firmware\_inventory

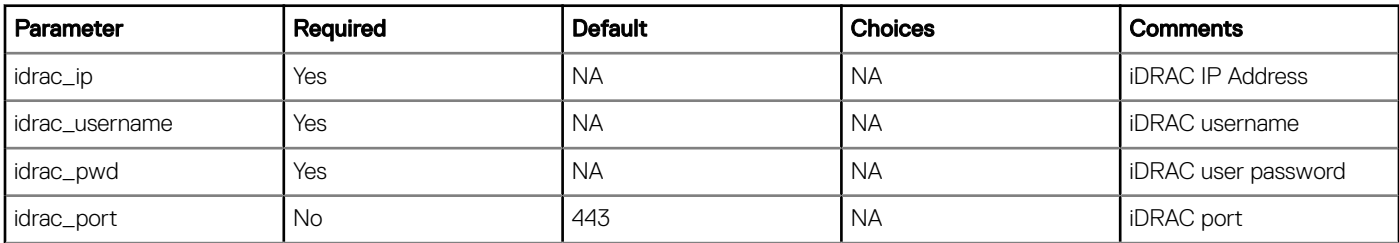

### Table 2. Return Values

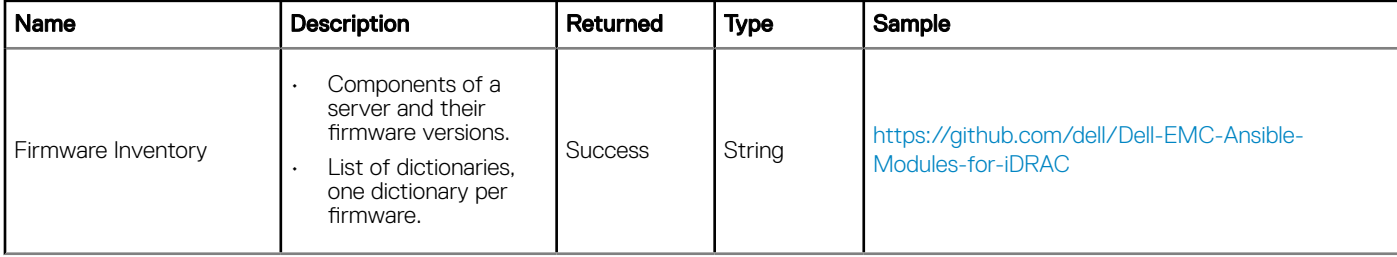

```
-name: Get Installed Firmware Inventory
  dellemc_get_firmware_inventory:
```
<span id="page-7-0"></span> idrac\_ip: "xx.xx.xx.xx" idrac\_user: "xxxx" idrac\_pwd: "xxxxxxxx"

### Installing Firmware

### Command: dellemc\_install\_firmware

### Synopsis

You can install the firmware from a repository on a network share (CIFS, NFS) to keep the system updated.

To install the firmware:

- Make sure the network share contains a valid repository of Dell Update Packages (DUPs) and a catalog file that consists the latest DUPs.
- All applicable updates contained in the repository is applied to the system.

### NOTE: This feature is only available with iDRAC Enterprise License.

### **Options**

### Table 3. dellemc\_install\_firmware

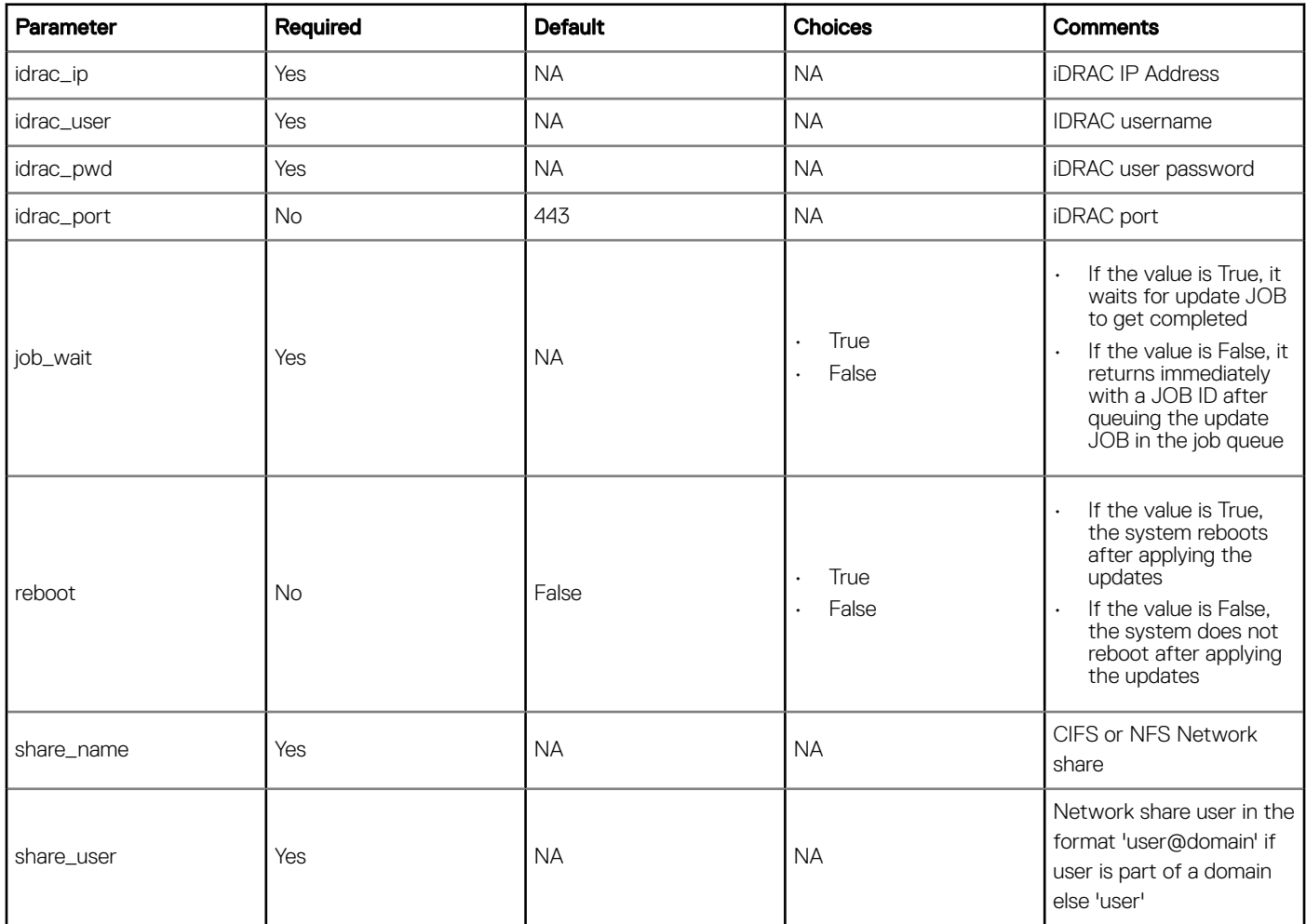

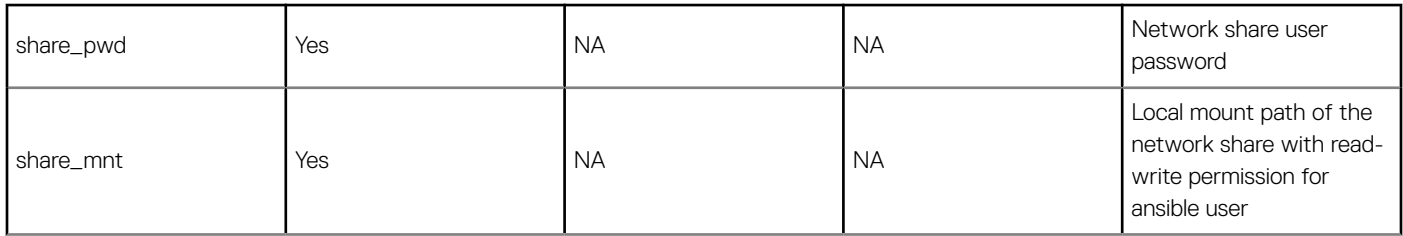

### Table 4. Return Values

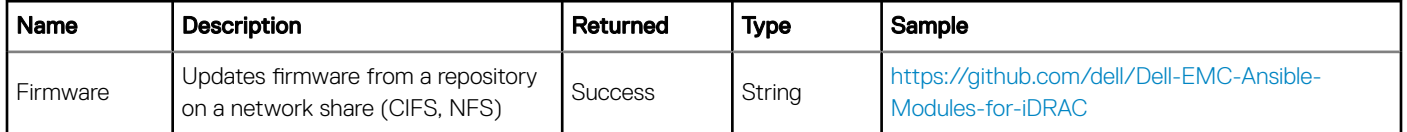

### Example

-name: Update firmware from a repository on a Network Share dellemc\_install\_firmware: idrac\_ip: "xx.xx.xx.xx" idrac\_user: "xxxx" idrac\_pwd: "xxxxxxxx" share\_name: "\\\\xx.xx.xx.xx\\share" share\_user: "xxxx" share\_pwd: "xxxxxxxx" share\_mnt: "/mnt/share" reboot: "True" job\_wait: "True"

## **Configuring PowerEdge Servers**

<span id="page-9-0"></span>Integrated Dell Remote Access Controller (iDRAC) with LC provide the ability to generate a human-readable representation of server configuration using Server Configuration Profile (SCP) feature. This file contains BIOS, iDRAC, LC, network, and RAID configuration settings. You can modify this file as per your need and apply to other servers.

The SCP feature is used in the Ansible module to automate the configuration activity of PowerEdge servers and their components.

### (i) NOTE: OpenManage Ansible Modules version 1.0 supports iDRAC firmware version 2.50.50.50 and later.

### Topics:

- Viewing LC Status
- **[Exporting Server Configuration](#page-10-0) Profile**
- [Importing Server Configuration](#page-11-0) Profile
- [Configuring iDRAC](#page-13-0)
- [Configuring BIOS](#page-22-0)
- [Configuring RAID](#page-24-0)
- [Configuring Collect System Inventory on Restart](#page-26-0)
- [Configuring Syslog](#page-27-0)

### Viewing LC Status

### Module: dellemc\_get\_lcstatus

### Synopsis

You can view the LC status on a PowerEdge server using this module. You need to check the readiness of the LC before carrying out any configuration or update. This module returns the LC readiness as True or False and its status.

### **Options**

### Table 5. dellemc\_get\_lcstatus

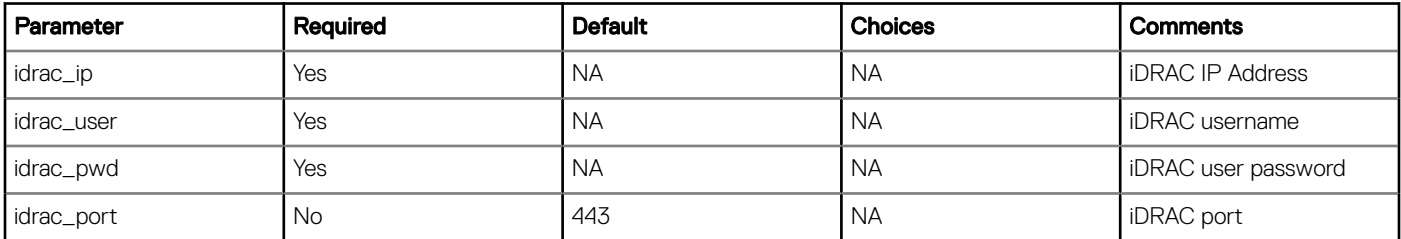

### <span id="page-10-0"></span>Table 6. Return Values

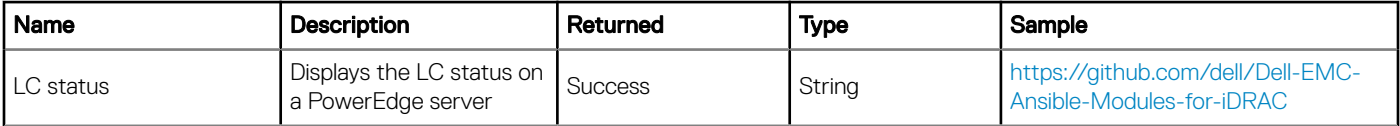

### Example

-name: Get LC Status dellemc\_get\_lcstatus: idrac\_ip: "xx.xx.xx.xx" idrac<sup>tion</sup>: "xxxx" idrac\_pwd: "xxxxxxxx"

### **Exporting Server Configuration Profile**

### Module: dellemc\_export\_server\_config\_profile

### Synopsis

You can export Server Configuration Profile (SCP) with various components such as iDRAC, BIOS, NIC, RAID together or with one of these components. You can export SCP from iDRAC to a local or a network shared location. For shared location, make sure that a network share path is established.

### **Options**

### Table 7. dellemc\_export\_server\_config\_profile

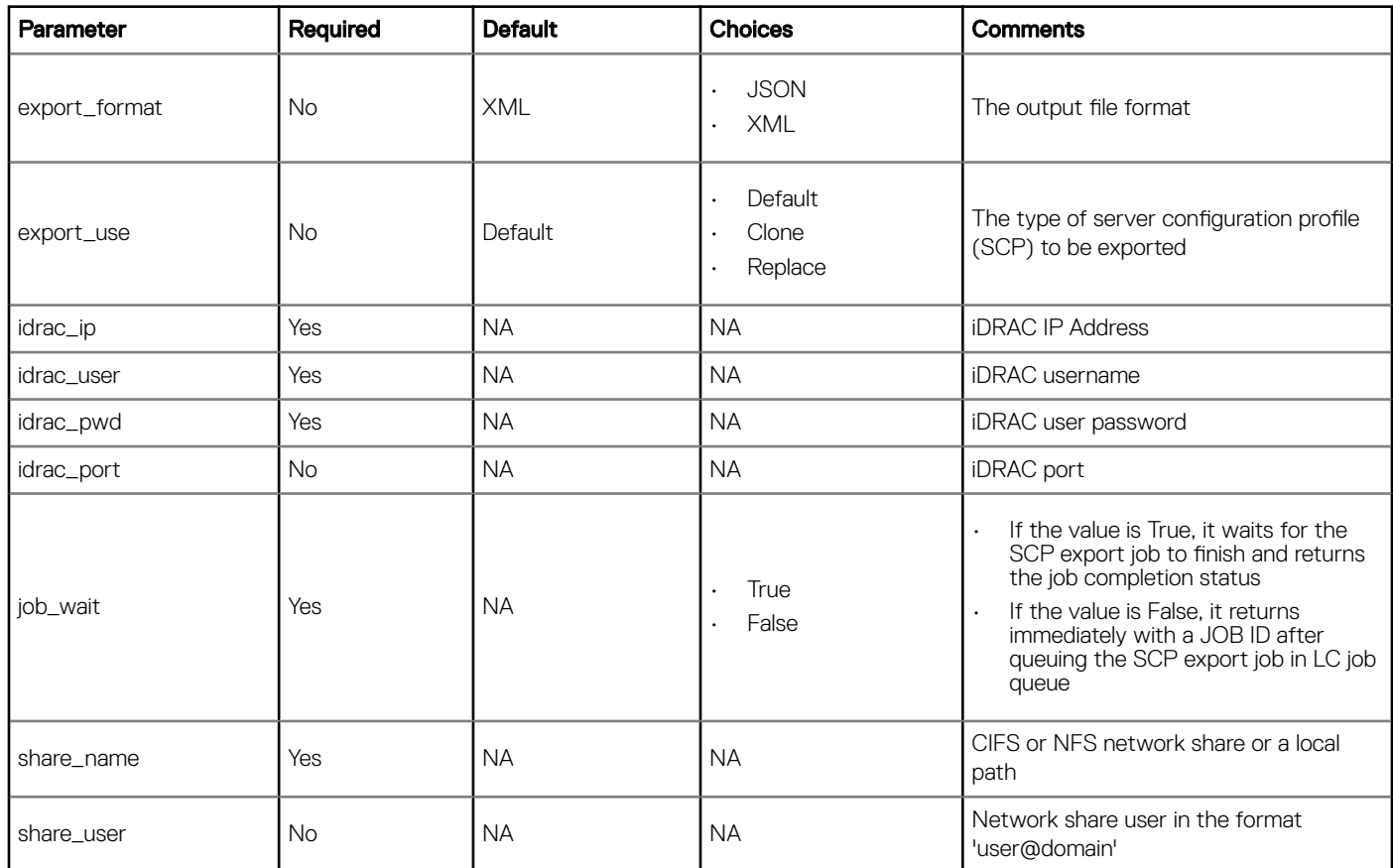

<span id="page-11-0"></span>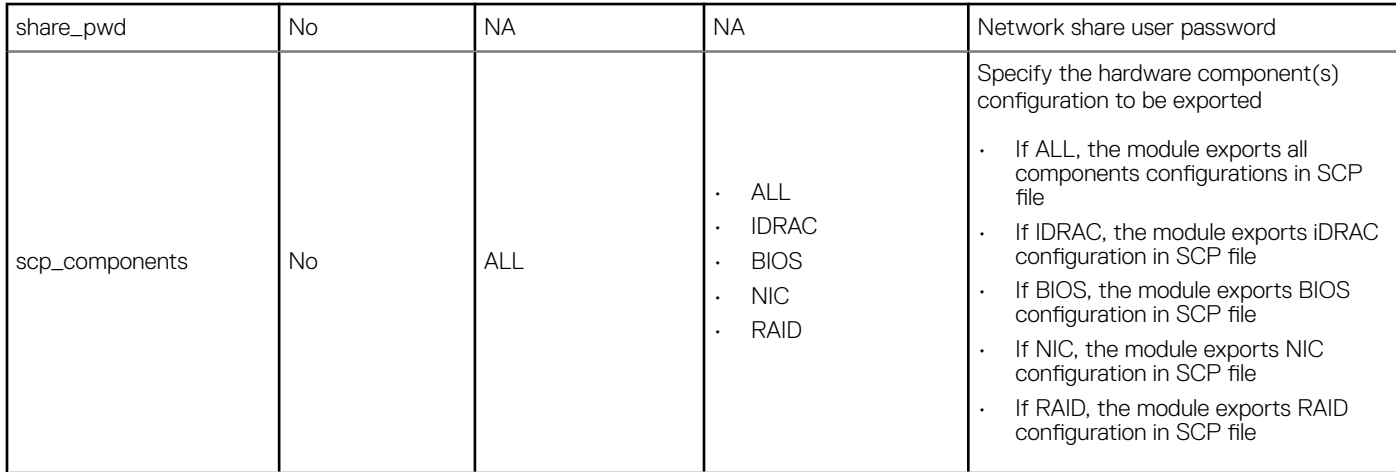

### Table 8. Return Values

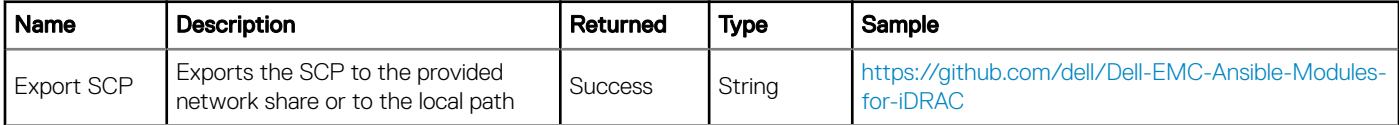

### Example

```
-name: Export Server Configuration Profile (SCP)
```

```
 dellemc_export_server_config_profile:
 idrac_ip: "xx.xx.xx.xx"
 idrac_user: "xxxx"
 idrac_pwd: "xxxxxxxx"
share_name: "\\\\xx.xx.xx.xx\\share"
 share_user: "xxxx"
     share_pwd: "xxxxxxxx"
    share_pwd: "xxxxxxxx<br>export_format: "XML"<br>export_use: "Default"
    export_use: "Defau<br>iob wait: "True"
    job wait:
```
### **Importing Server Configuration Profile**

#### Module: dellemc\_import\_server\_config\_profile

### Synopsis

You can import the SCP which was previously exported for that same server, or group of servers. Importing SCP is useful in restoring the configuration of the server to the state stored in the profile.

You can import SCP from a local or a remote share to iDRAC. For a remote share, make sure that a network share path and the file name are available. If the import file *Import.xml* specifies some configuration changes that require a server restart (such as in iDRAC, BIOS, NIC, or RAID configuration), you can use the **shutdown\_type** parameter to specify whether a Graceful or a Forced shutdown of the server is required.

### Options

### Table 9. dellemc\_import\_server\_config\_profile

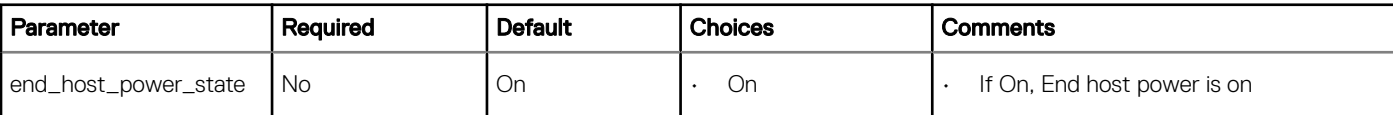

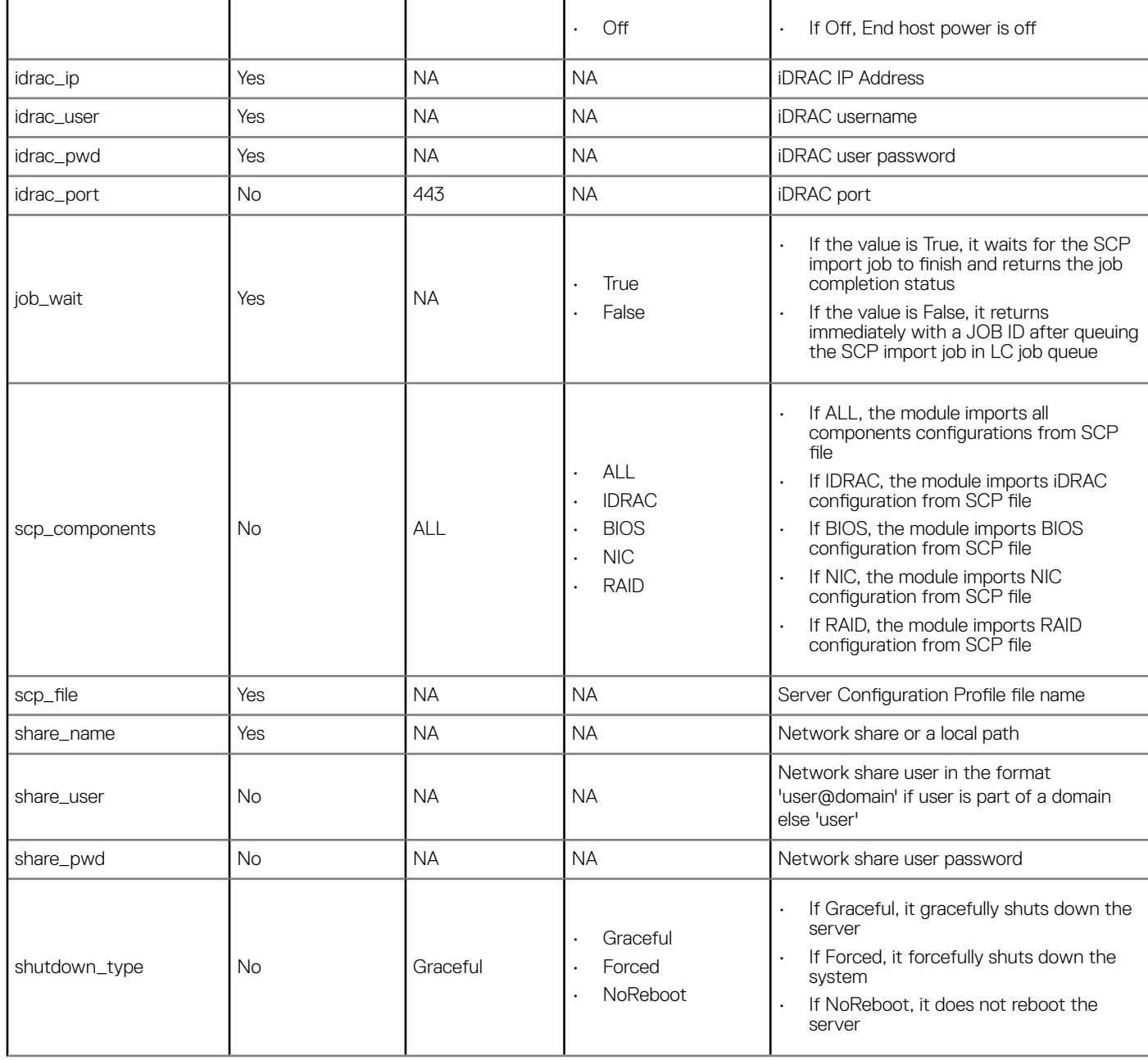

### Table 10. Return Values

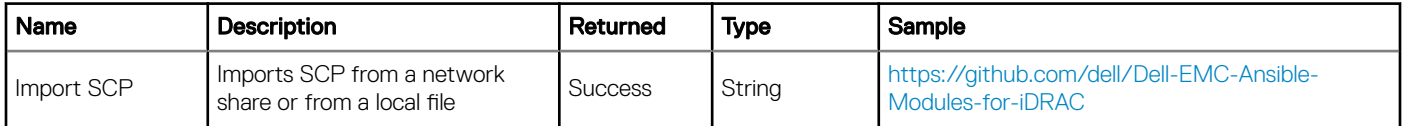

```
-name: Import Server Configuration Profile
 dellemc_import_server_config_profile
 idrac_ip: "xx.xx.xx.xx"
 idrac_user: "xxxx"
 idrac_pwd: "xxxxxxxx"
share_name: "\\\\xx.xx.xx.xx\\share"
```

```
 share_user: "xxxx"
 share_pwd: "xxxxxxxx"
 scp_file: "scp_file.xml"
 scp_components: "ALL"
    job_wait: "True"
```
## **Configuring iDRAC**

Following are the modules responsible for configuring specific iDRAC attributes.

### **Configuring iDRAC Users**

### Module: dellemc\_configure\_idrac\_users

### Synopsis

This module configures the iDRAC user management activities.

### **Options**

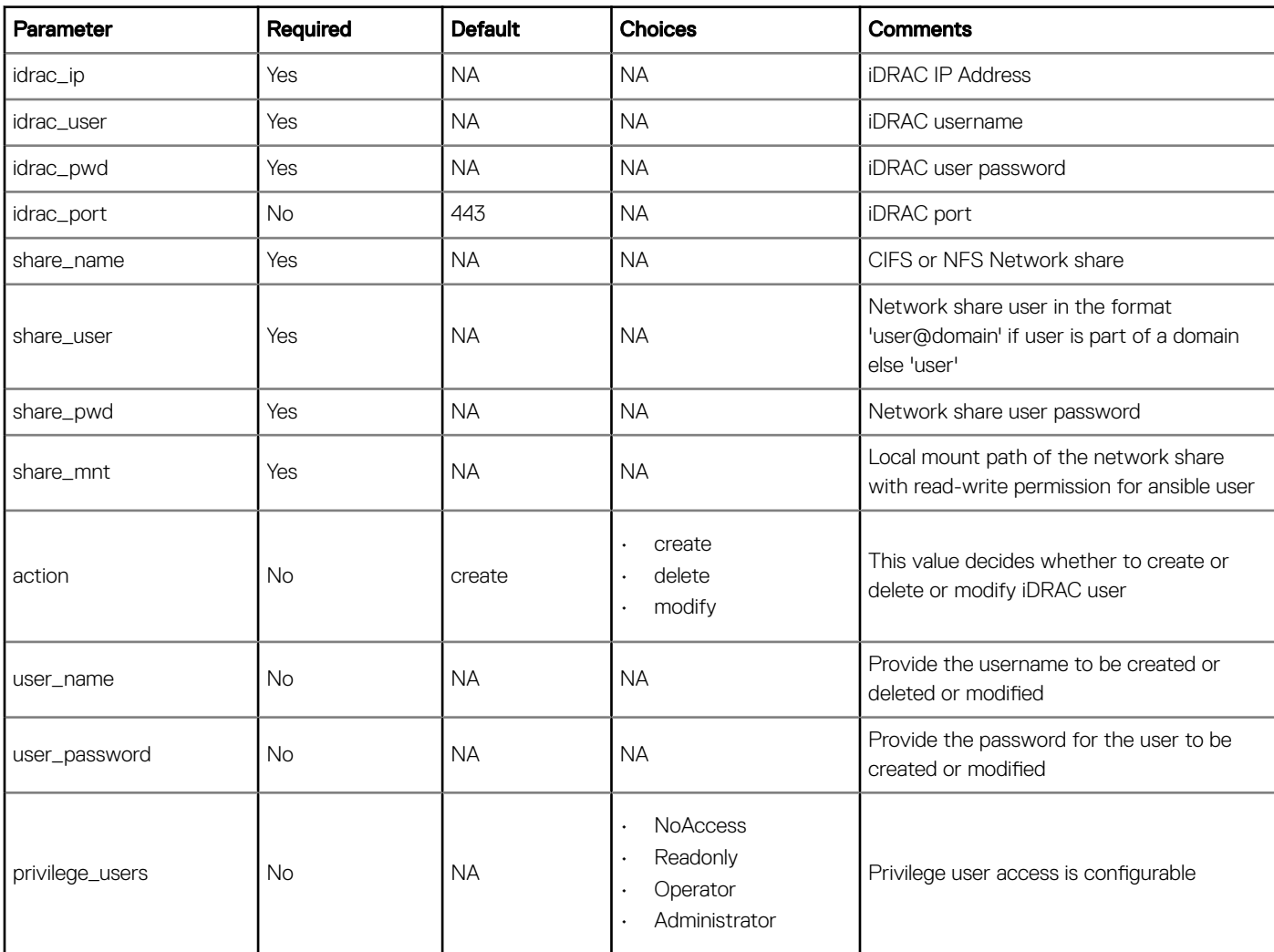

### Table 11. dellemc\_configure\_idrac\_users

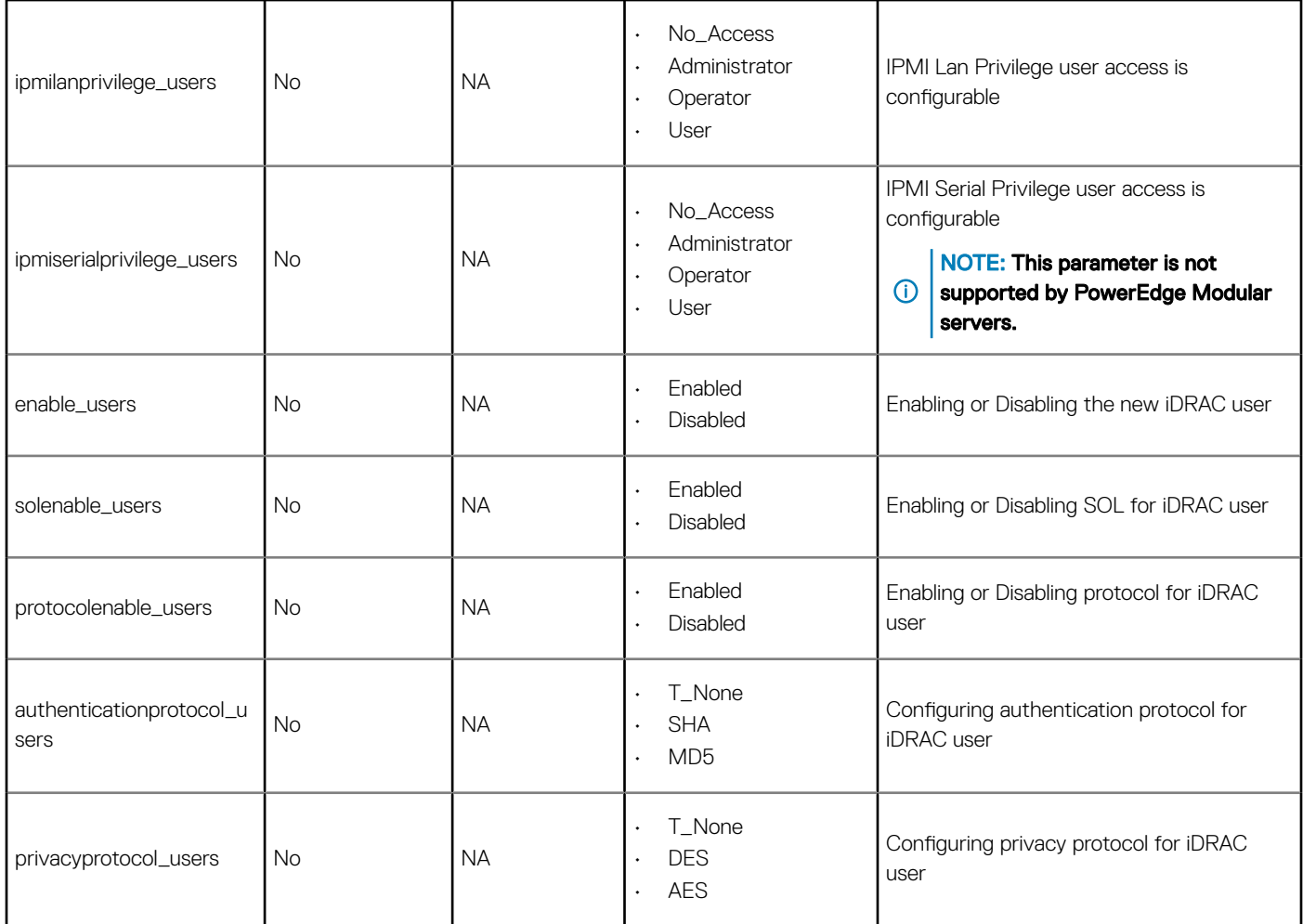

### Table 12. Return Values

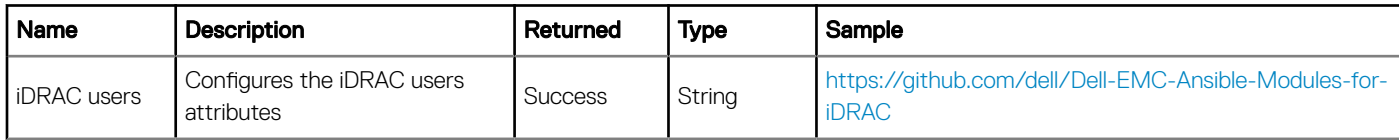

-name: Configure the iDRAC users attributes dellemc\_configure\_idrac\_users:

| acricmo confronte ratao abelo: |                                     |
|--------------------------------|-------------------------------------|
| idrac_ip:                      | "xx.xx.xx.xx"                       |
| idrac user:                    | "xxxx"                              |
| idrac pwd:                     | "xxxxxxxx"                          |
| share name:                    | $"\\\\\\\x.x.x.x.x.x.x.x\\]$ share" |
| share pwd:                     | "xxxxxxxx"                          |
| share user:                    | "xxxx"                              |
| share mnt:                     | "/mnt/share"                        |
| action:                        | "create"                            |
| user name:                     | "username"                          |
| user password:                 | "xxxxxxxx"                          |
| privilege users:               | "Administrator"                     |
| ipmilanprivilege users:        | "Administrator"                     |
| ipmiserialprivilege users:     | "Administrator"                     |
| enable users:                  | "Enabled"                           |
| solenable users:               | "Enabled"                           |
|                                |                                     |

### <span id="page-15-0"></span>**Configuring iDRAC Timezone**

### Module: dellemc\_configure\_idrac\_timezone

### Synopsis

This module configures the iDRAC timezone related attributes.

### Options

### Table 13. dellemc\_configure\_idrac\_timezone

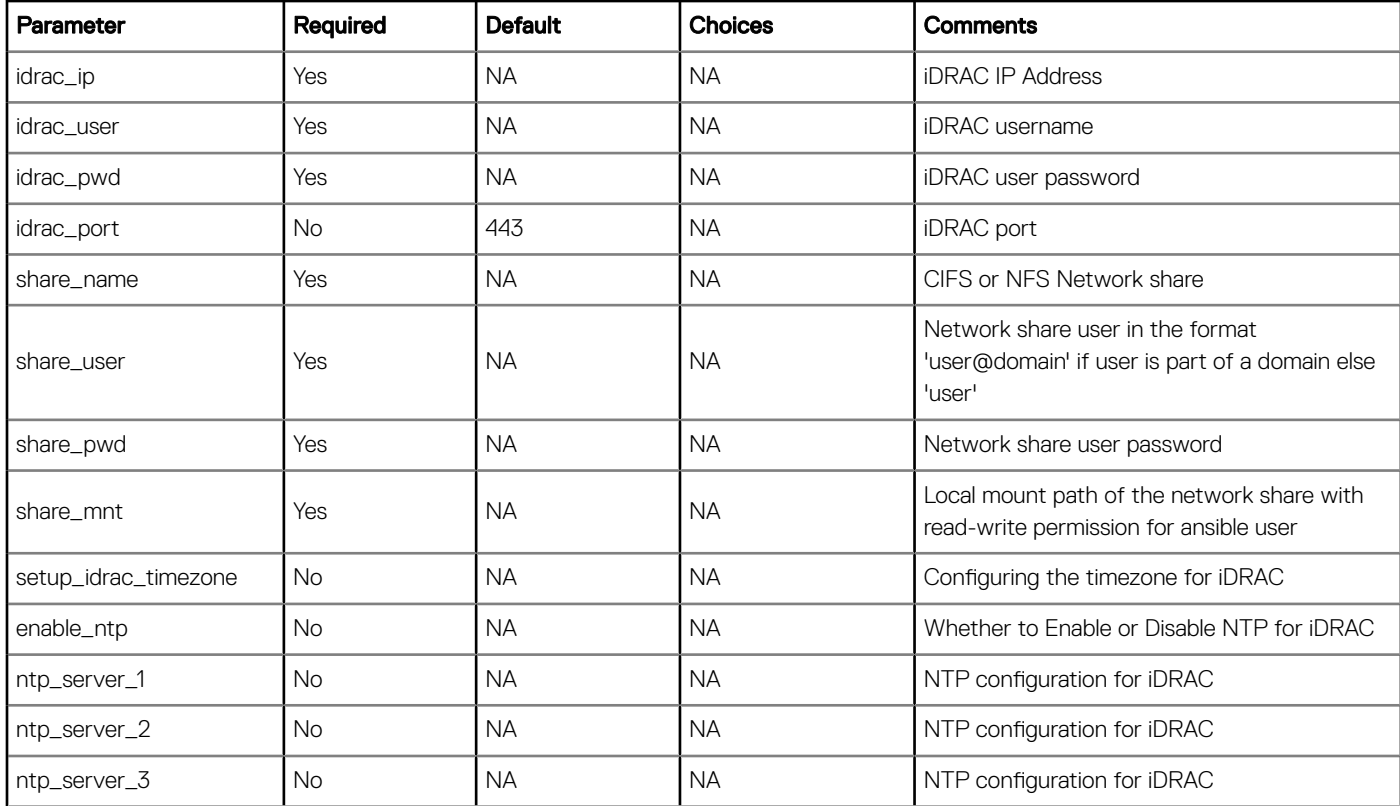

### Table 14. Return Values

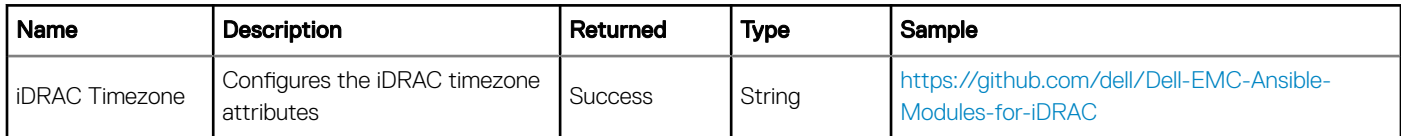

### Example

-name: Configure the iDRAC timezone attributes dellemc\_configure\_idrac\_timezone: idrac\_ip: "xx.xx.xx.xx" idrac\_ip: "xx.xx.<br>idrac\_user: "xxxx"<br>idrac\_pwd: "xxxxxx idrac\_pwd: "xxxxxxxx"

<span id="page-16-0"></span>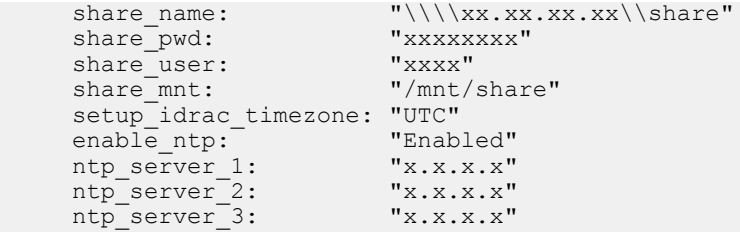

### **Configuring iDRAC Eventing**

### Module: dellemc\_configure\_idrac\_eventing

### Synopsis

This module configures iDRAC eventing related attributes.

### Options

### Table 15. dellemc\_configure\_idrac\_eventing

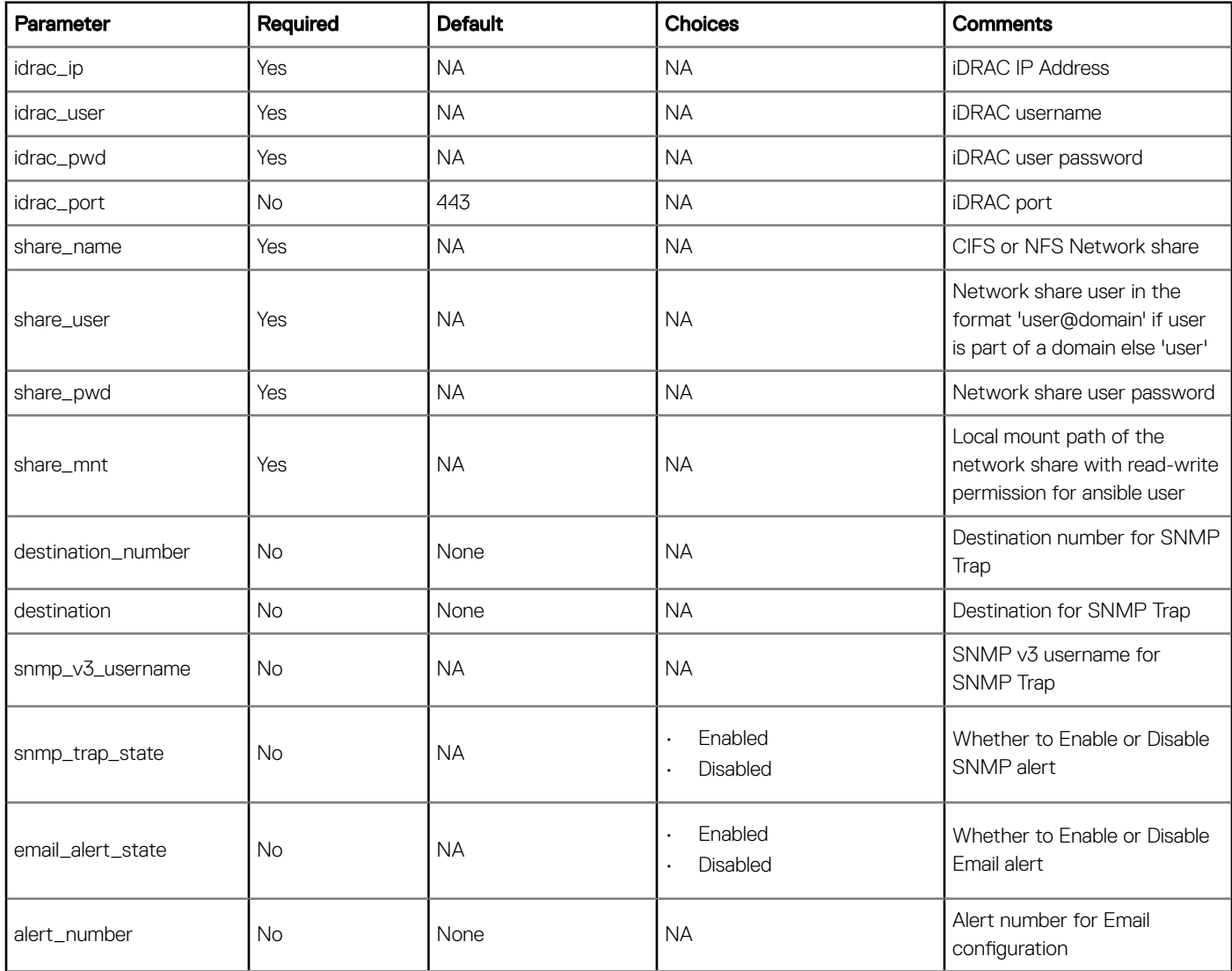

<span id="page-17-0"></span>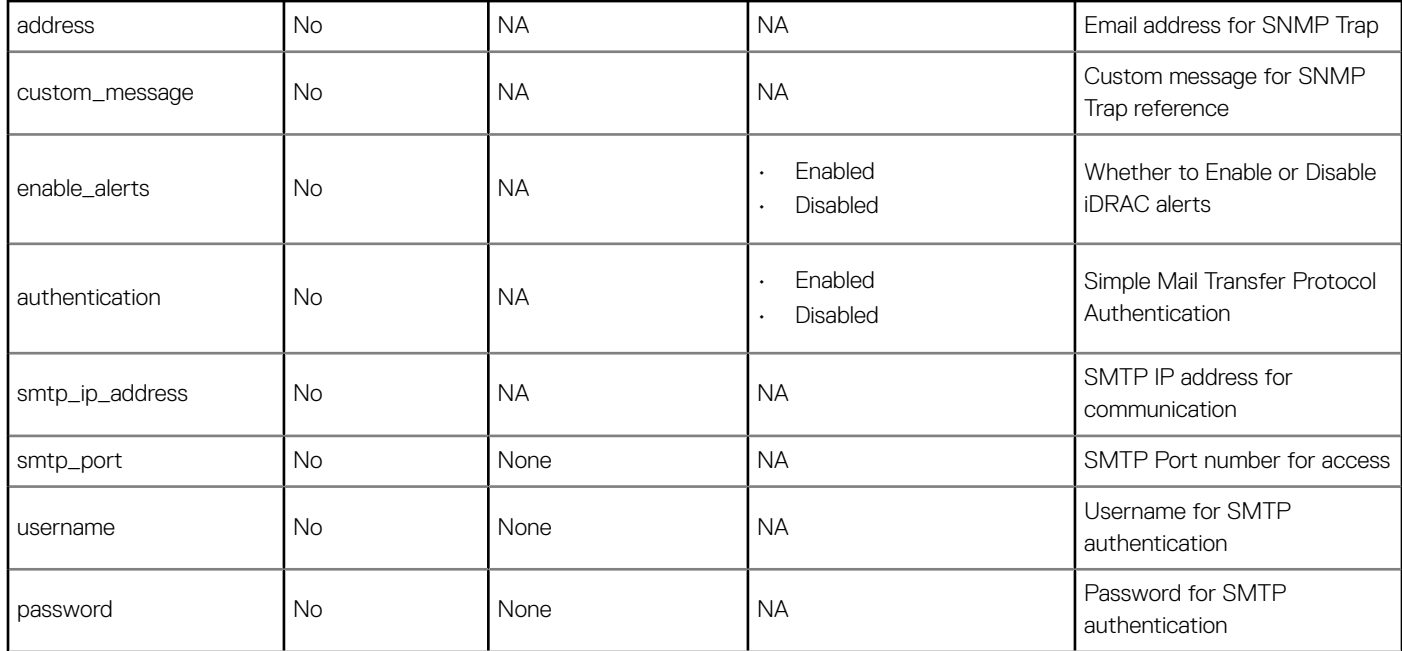

### Table 16. Return Values

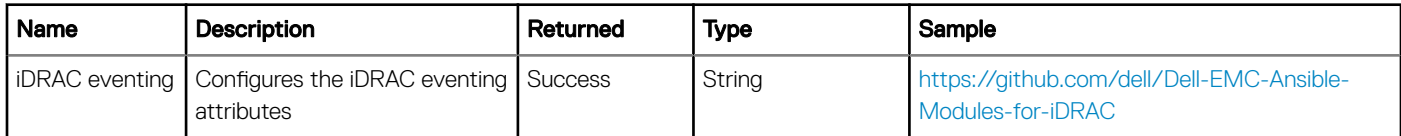

#### Example

```
-name: Configure the iDRAC eventing attributes
   dellemc_configure_idrac_eventing:
 idrac_ip: "xx.xx.xx.xx"
 idrac_user: "xxxx"
 idrac_pwd: "xxxxxxxx"
share_name: "\\\\xx.xx.xx.xx\\share"
 share_pwd: "xxxxxxxx"
 share_user: "xxxx"
share_mnt: "/mnt/share"
 destination_number: "xxxx"
 destination: "xxxx"
    snmp_v3_username: "xxxx"<br>snmp_trap_state: "xxxx"
    snmp\overline{\text{trap}} state:
 email_alert_state: "xxxx"
 alert_number: "xxxx"
    email_afert_butter.<br>alert_number: "xxxx"<br>address: "xxxxxxxxxx"
 custom_message: "xxxx"
 enable_alerts: "xxxxxx"
 authentication: "xxxxxx"
 smtp_ip_address: "x.x.x.x"
    authentitation:<br>smtp_ip_address: "x.x.x<br>smtp_port: "xxxx"<br>username: "xxxx"
    smtp_port:<br>username:<br>password:
                 password: "xxxxxxxx"
```
### **Configuring iDRAC Services**

### Module: dellemc\_configure\_idrac\_services

### Synopsis

This module configures the iDRAC services related attributes.

### Options

### Table 17. dellemc\_configure\_idrac\_services

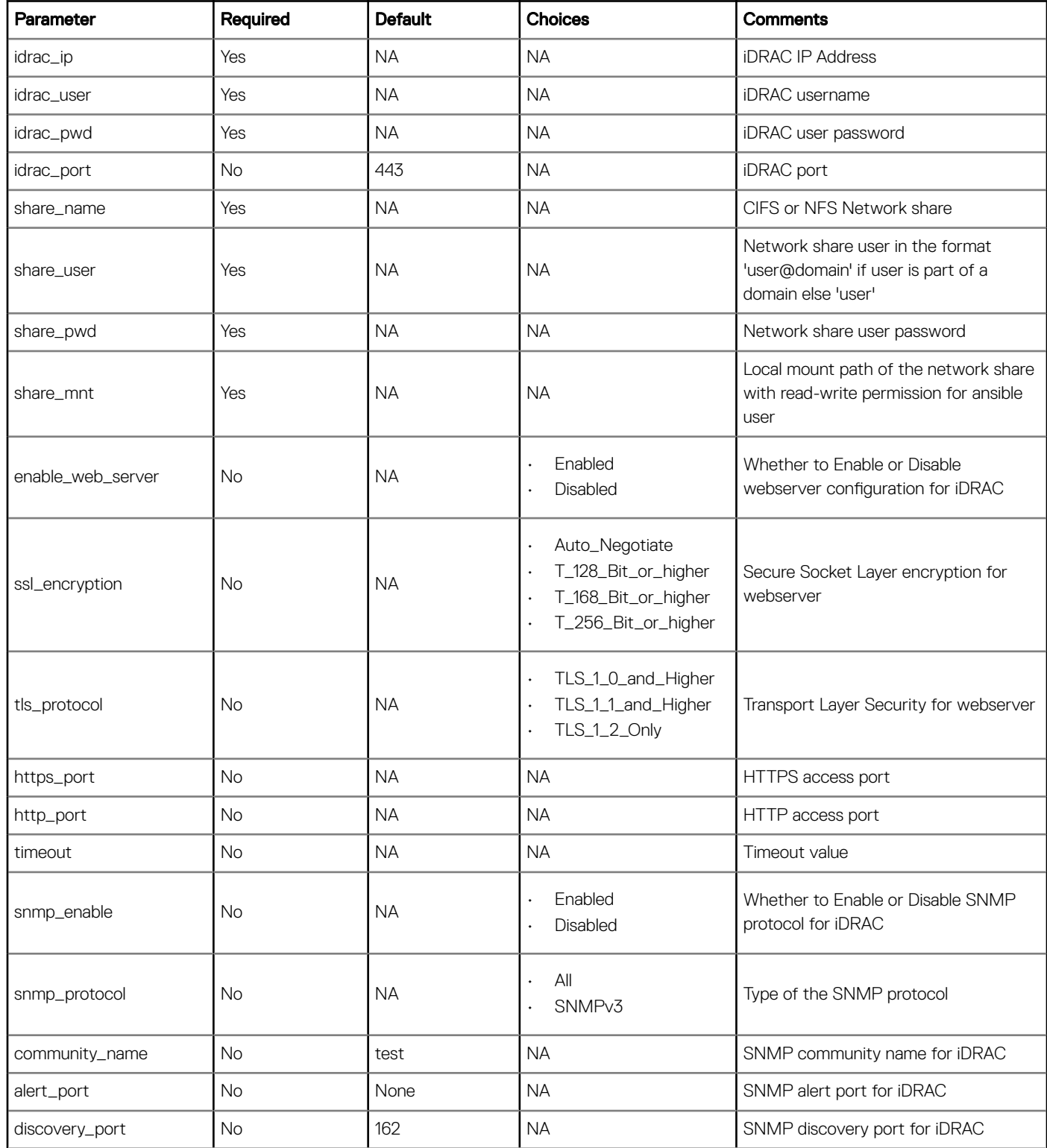

<span id="page-19-0"></span>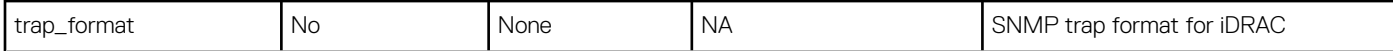

### Table 18. Return Values

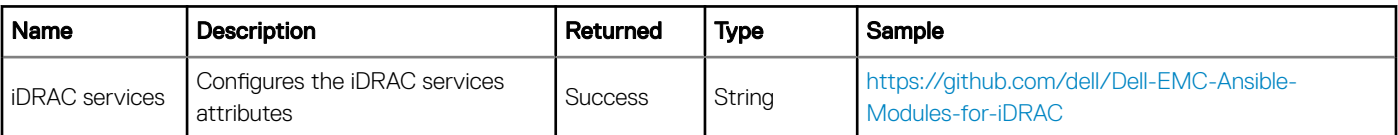

#### Example

```
-name: Configure the iDRAC services attributes
   dellemc_configure_idrac_services:
 idrac_ip: "xx.xx.xx.xx"
 idrac_user: "xxxx"
 idrac_pwd: "xxxxxxxx"
share_name: "\\\\xx.xx.xx.xx\\share"
 share_pwd: "xxxxxxxx"
 share_user: "xxxx"
share_mnt: "/mnt/share"
    enable_web_server: "Enabled"
   http_port: "80"<br>https_port: "443"
 https_port: "443"
 ssl_encryption: "Auto_Negotiate"
 tls_protocol: "TLS_1_2_Only"
 timeout: "1800"
 snmp_enable: "Enabled"
 snmp_protocol: "SNMPv3"
 community_name: "test"
 alert_port: "None"
   discovery port: "162"
   trap format: "None"
```
### **Configuring iDRAC Network**

#### Module: dellemc\_configure\_idrac\_network

#### Synopsis

This module configures the iDRAC networking attributes.

### **Options**

#### Table 19. dellemc\_configure\_idrac\_network

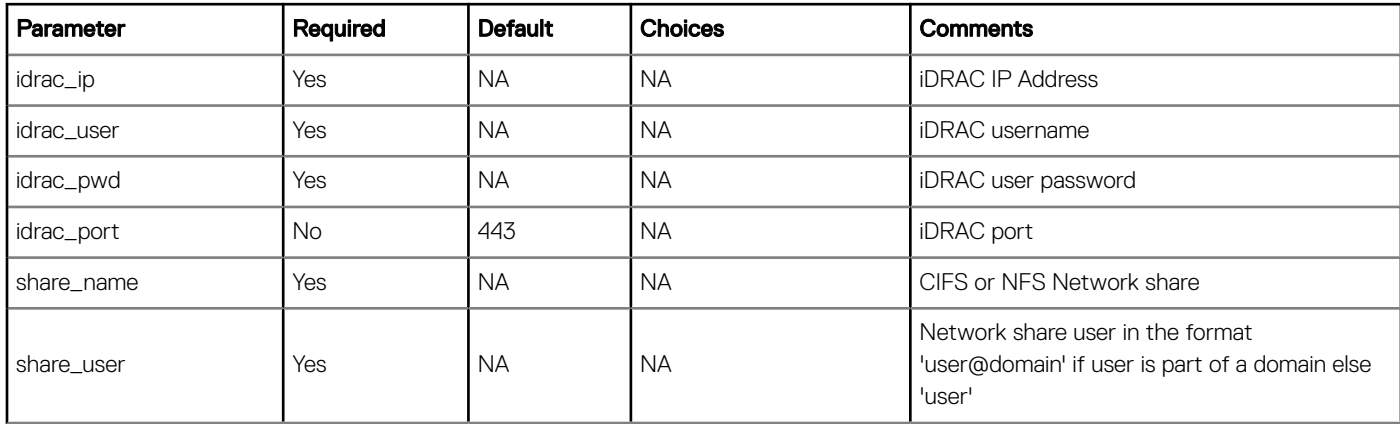

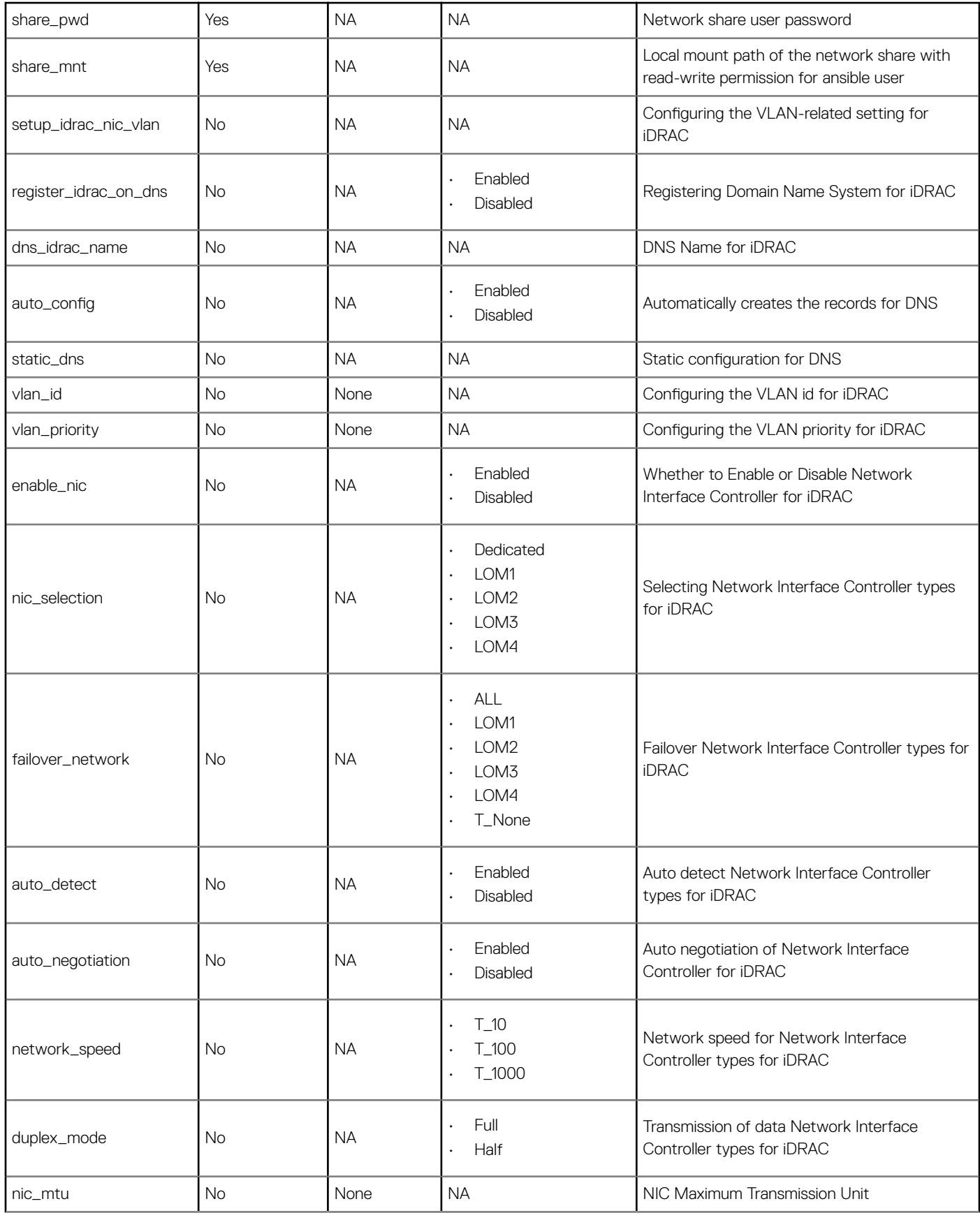

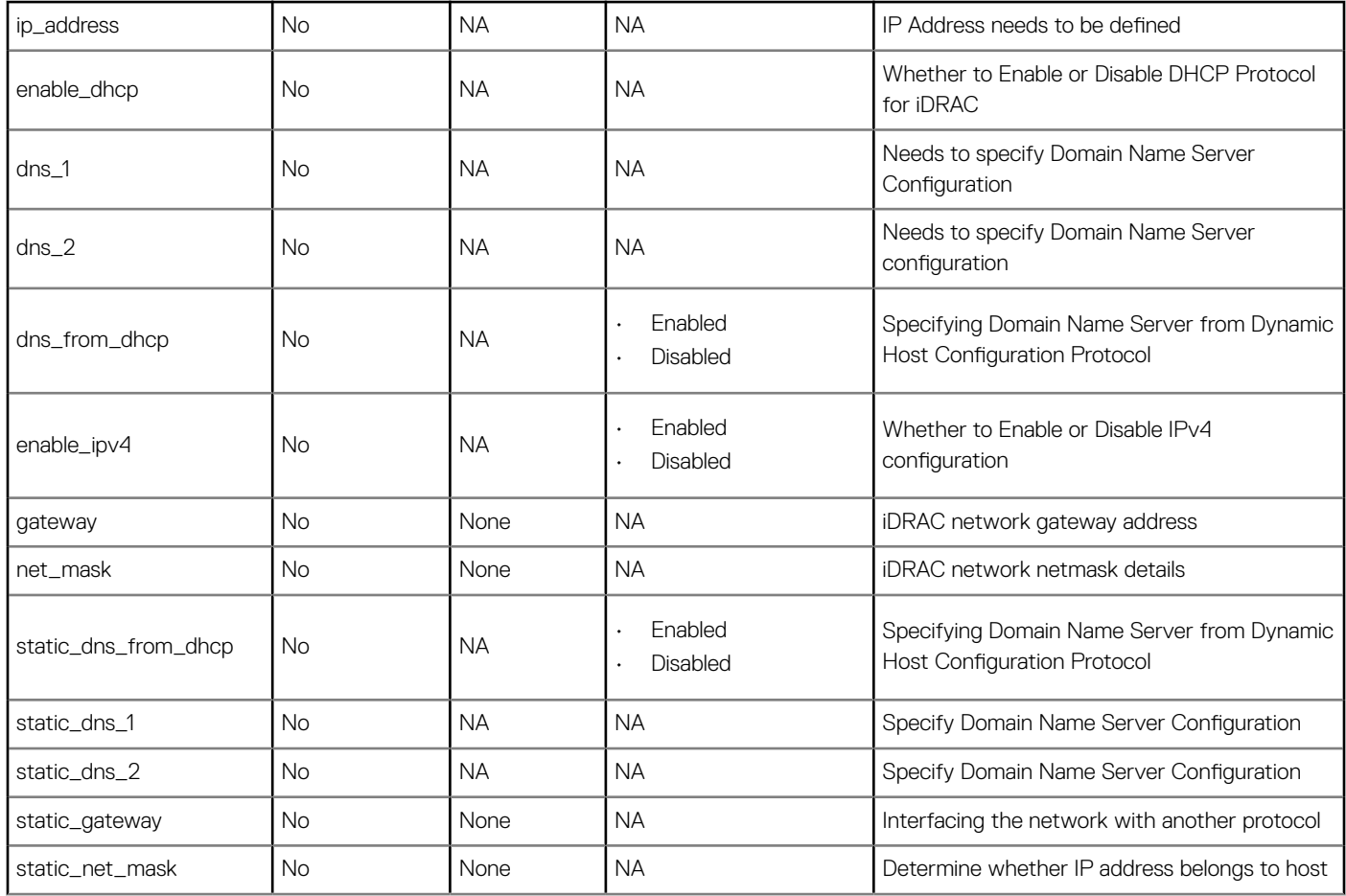

### Table 20. Return Values

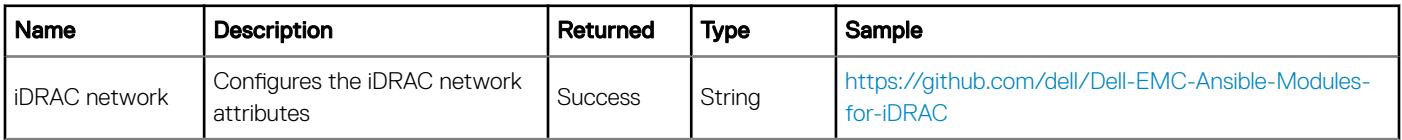

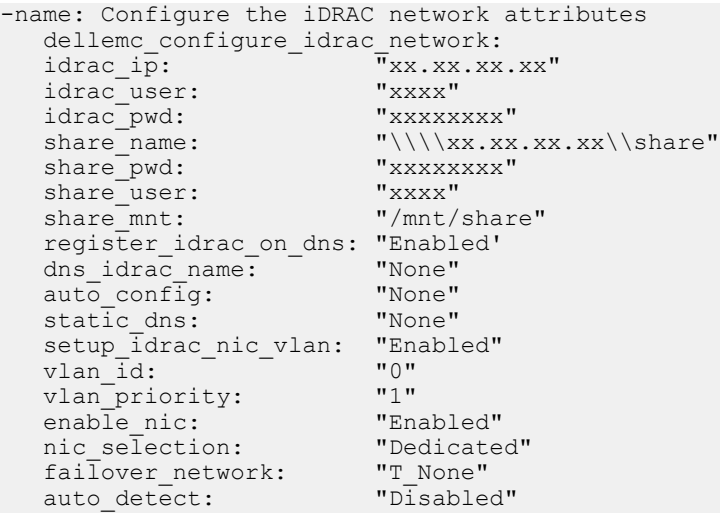

<span id="page-22-0"></span>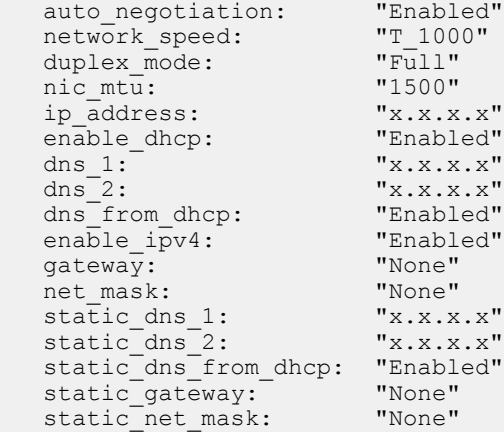

## **Configuring BIOS**

### Module: dellemc\_configure\_bios

### Synopsis

This module hosts the BIOS configuration related tasks. The tasks are:

- Setup\_boot\_mode: Configures the boot mode to BIOS or Unified Extensible Firmware Interface (UEFI).
- Setup\_onetime\_boot\_mode: Configures the one time boot mode setting such as Disabled, OneTimeBootSeq, OneTimeHddSeq, OneTimeUefiBootSeq.
- Setup\_NVMe\_Mode: Configures the NVMe mode.
- **Setup\_Secure\_boot\_Mode**: Configures how the BIOS uses the Secure Boot Policy Objects.

### Options

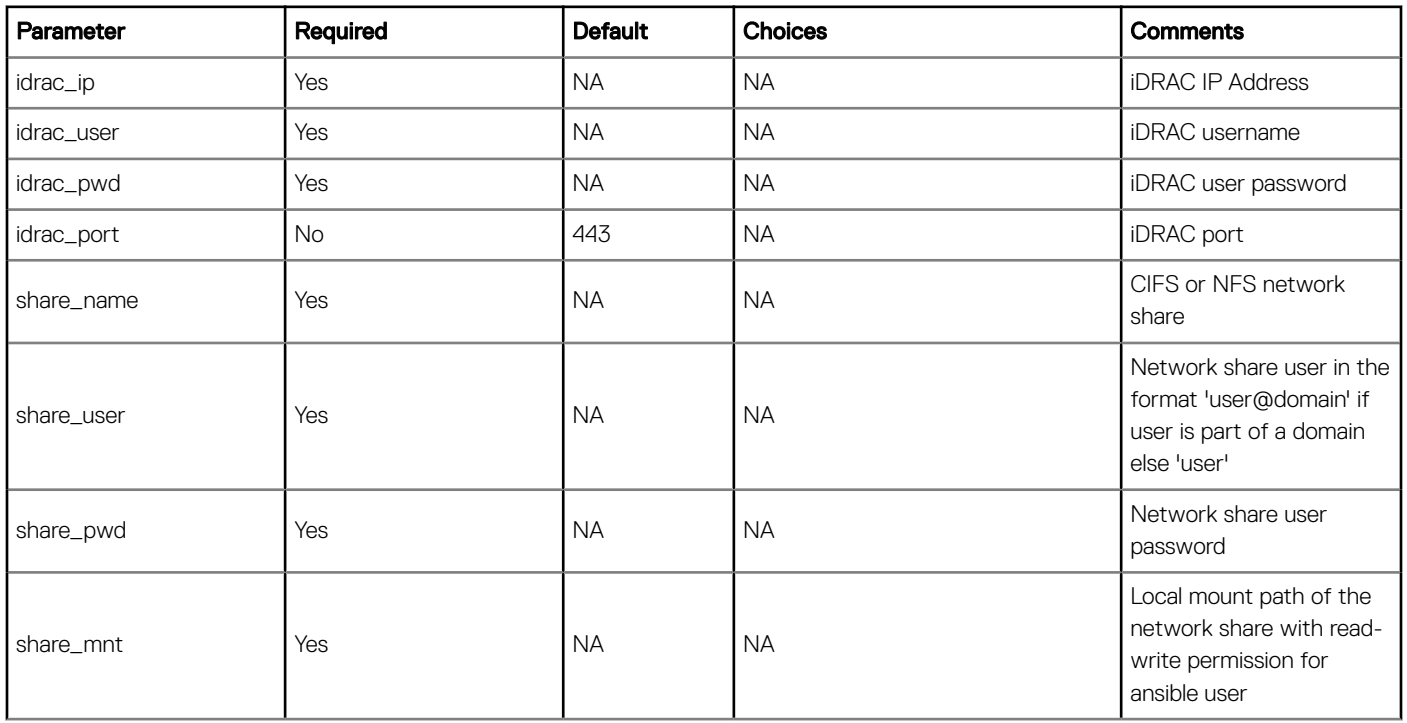

### Table 21. dellemc\_configure\_bios

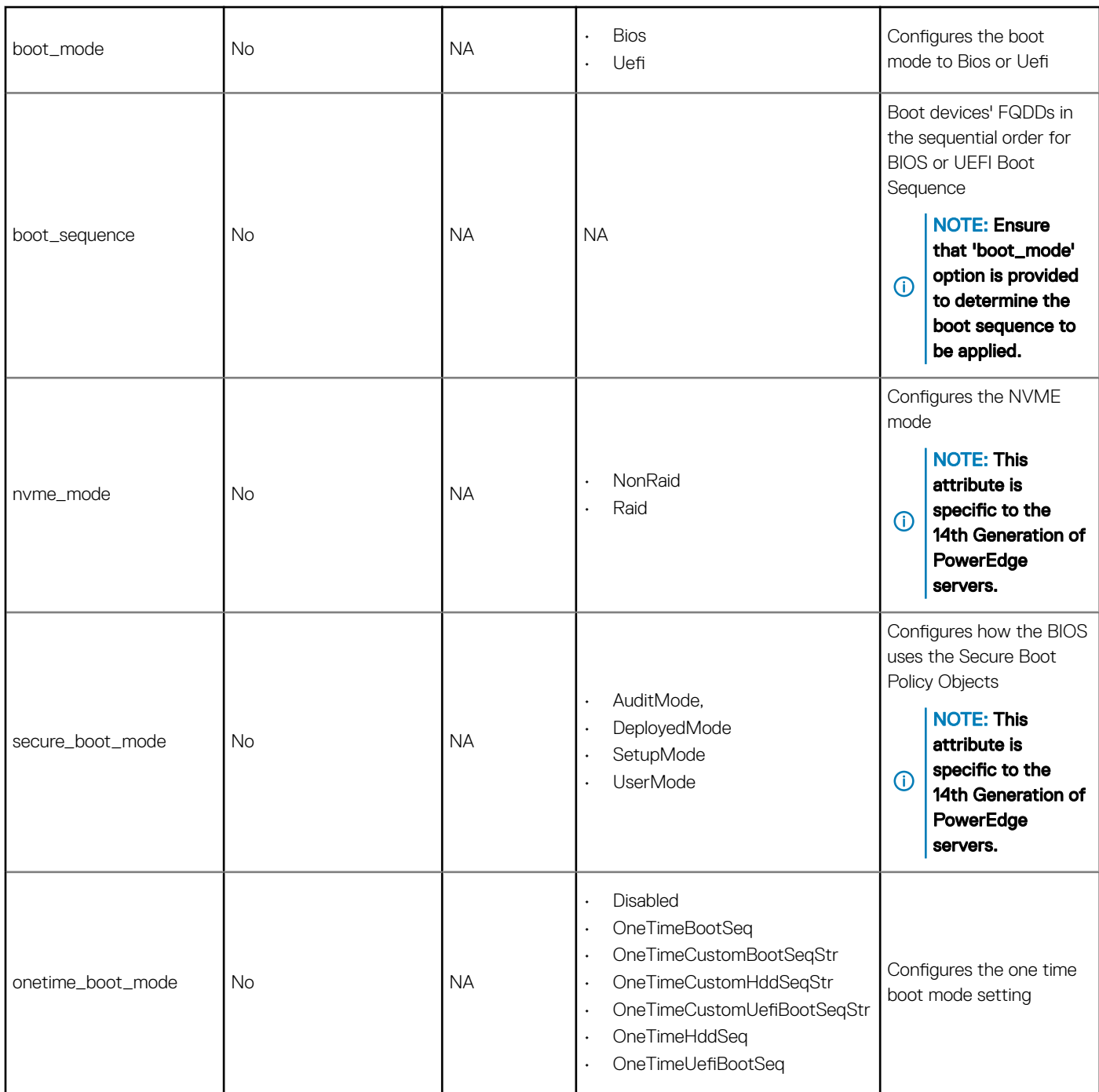

### Table 22. Return Values

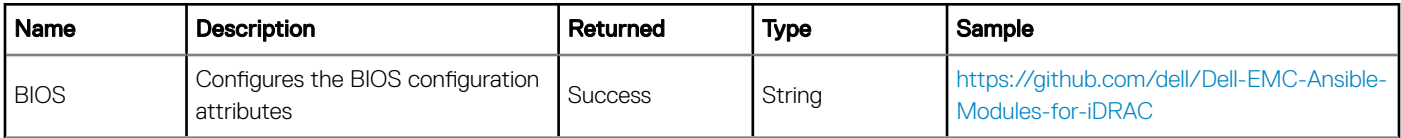

```
-name: Configure BIOS attributes
 dellemc_configure_bios:
```
<span id="page-24-0"></span>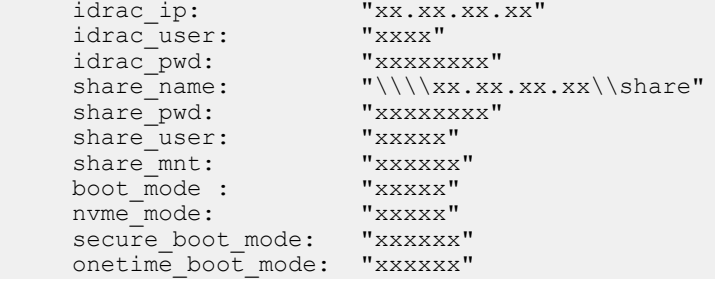

## **Configuring RAID**

### Module: dellemc\_configure\_raid

### Synopsis

This module hosts the RAID configuration related attributes.

### Options

### Table 23. dellemc\_configure\_raid

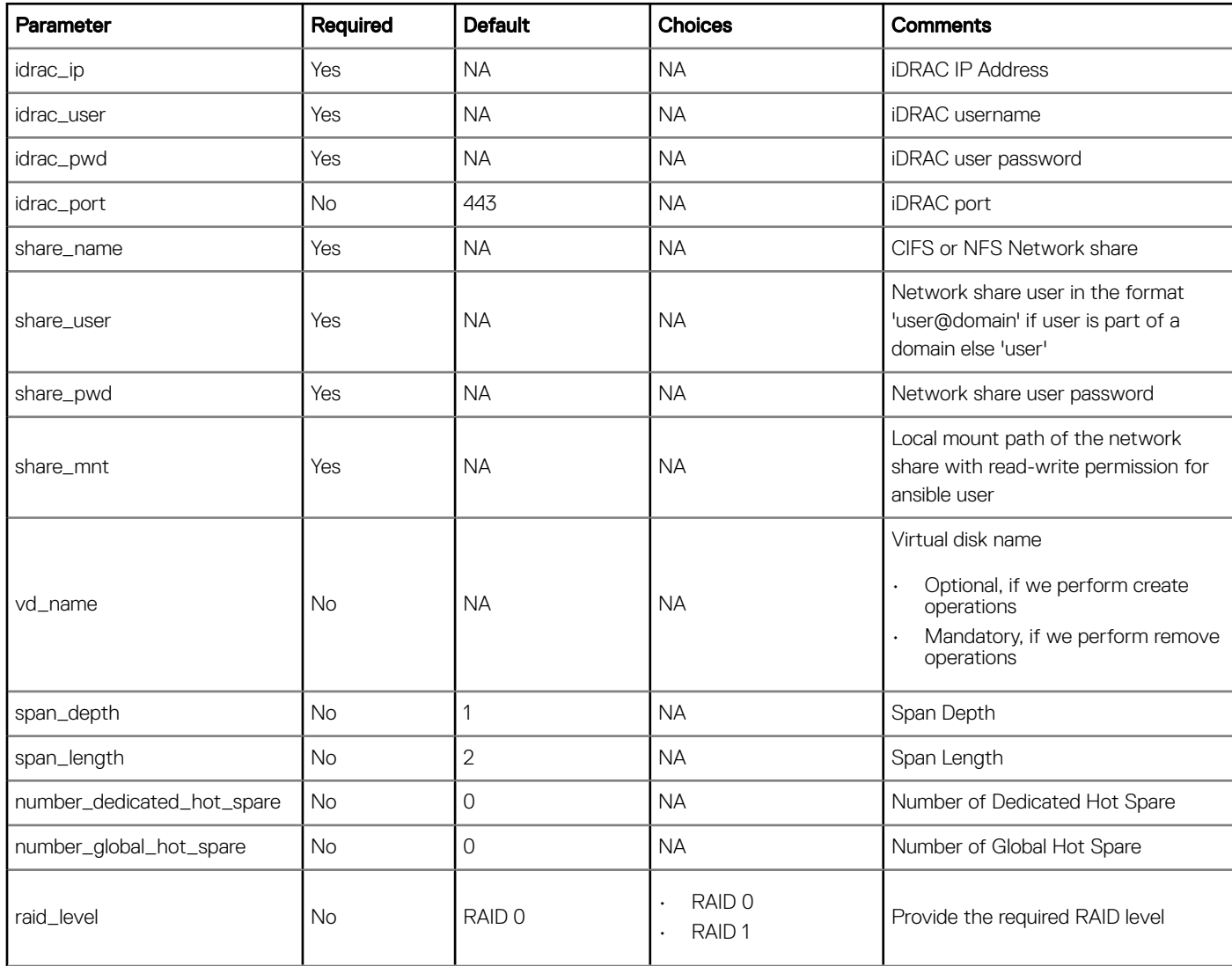

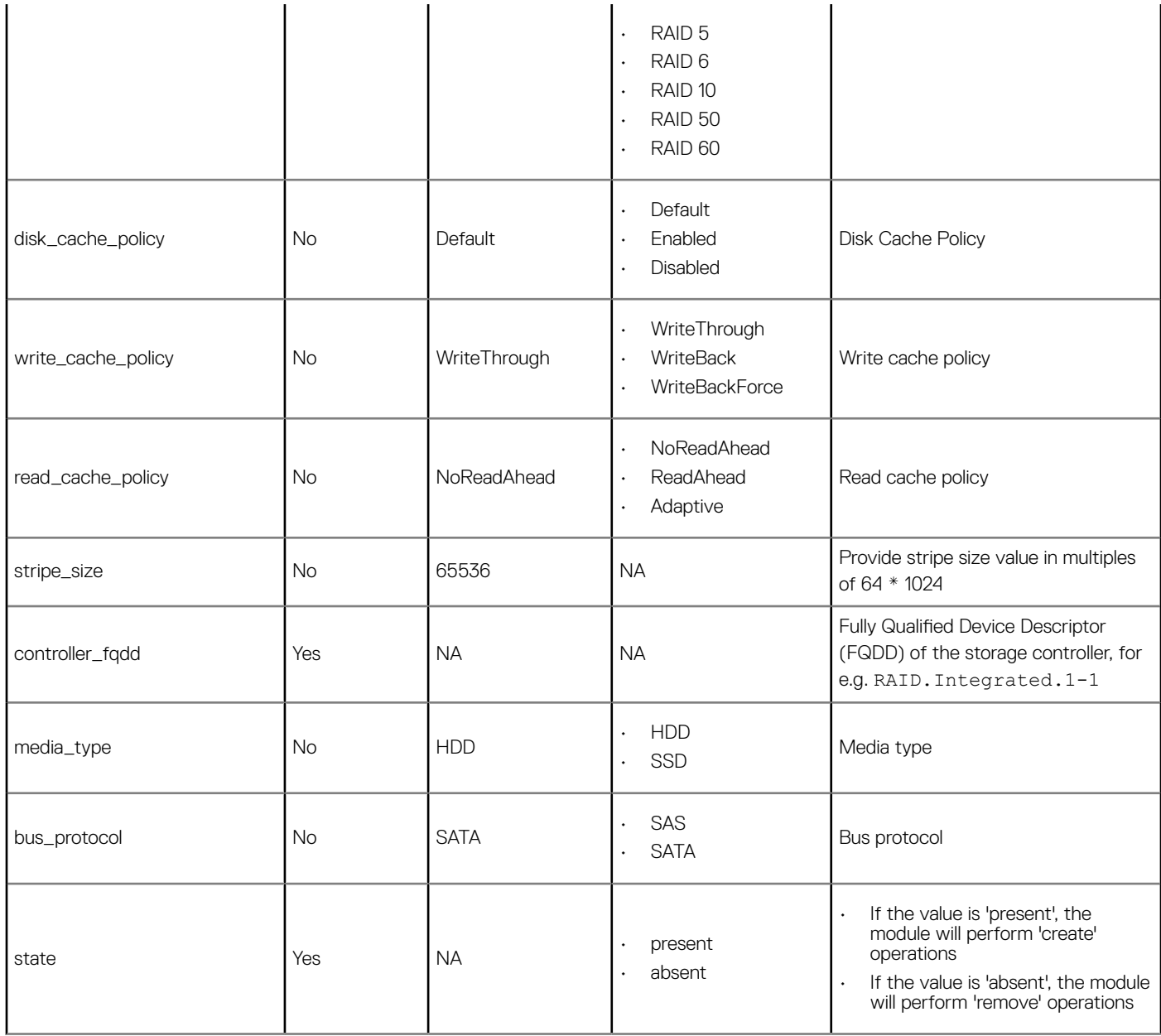

### Table 24. Return Values

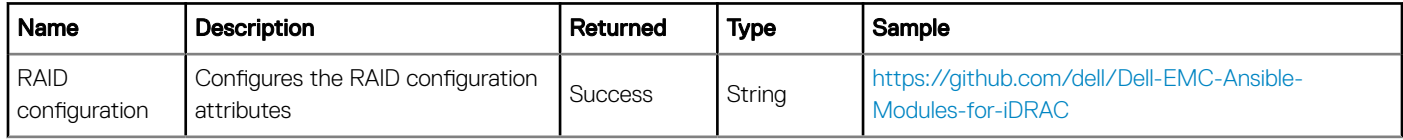

```
-name: Configure the RAID attributes
 dellemc_configure_raid:
 idrac_ip: "xx.xx.xx.xx"
 idrac_user: "xxxx"
 idrac_pwd: "xxxxxxxx"
share_name: "\\\\xx.xx.xx.xx\\share"
 share_pwd: "xxxxxxxx"
 share_user: "xxxx"
```
<span id="page-26-0"></span>share mnt: "xxxxxx" controller\_fqdd: "xxxxxxxx" vd\_name: "xxxxxx"

### **Configuring Collect System Inventory on Restart**

### Module: dellemc\_idrac\_lc\_attributes

### Synopsis

This module is responsible for enabling or disabling of Collect System Inventory on Restart (CSIOR) property for all iDRAC or LC jobs. When you enable the CSIOR property, hardware inventory and part configuration information are discovered and compared with previous system inventory information on every system restart.

### **Options**

### Table 25. dellemc\_idrac\_lc\_attributes

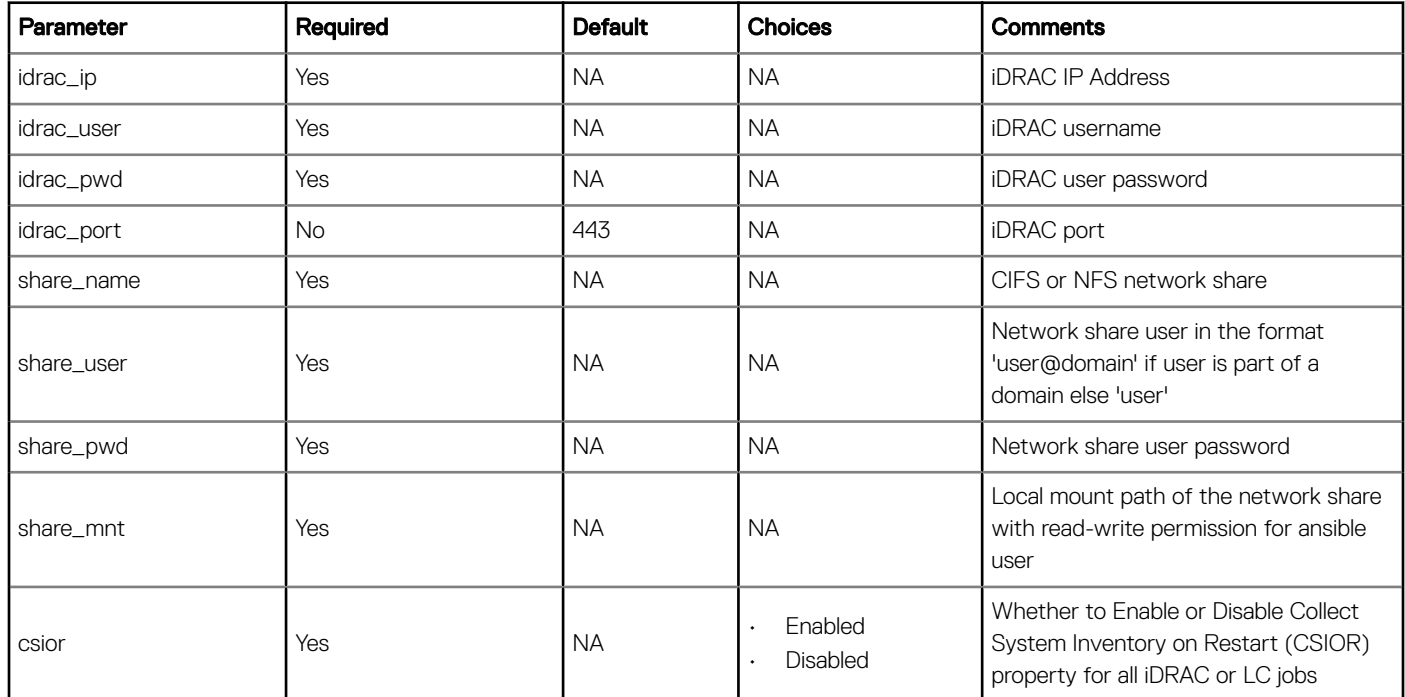

### Table 26. Return Values

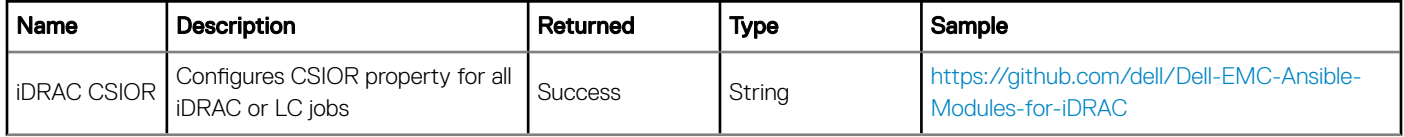

```
-name: Set up iDRAC LC Attributes
 dellemc_idrac_lc_attributes:
 idrac_ip: "xx.xx.xx.xx"
 idrac_user: "xxxx"
 idrac_pwd: "xxxxxxxx"
share_name: "\\\\xx.xx.xx.xx\\share"
    share_user: "xxxxx"
   share<sup>-</sup>pwd: "xxxxxxxx"
```
## <span id="page-27-0"></span>**Configuring Syslog**

### Module: dellemc\_setup\_idrac\_syslog

### Synopsis

This module enables or disables syslog parameters for iDRAC.

### **Options**

### Table 27. dellemc\_setup\_idrac\_syslog

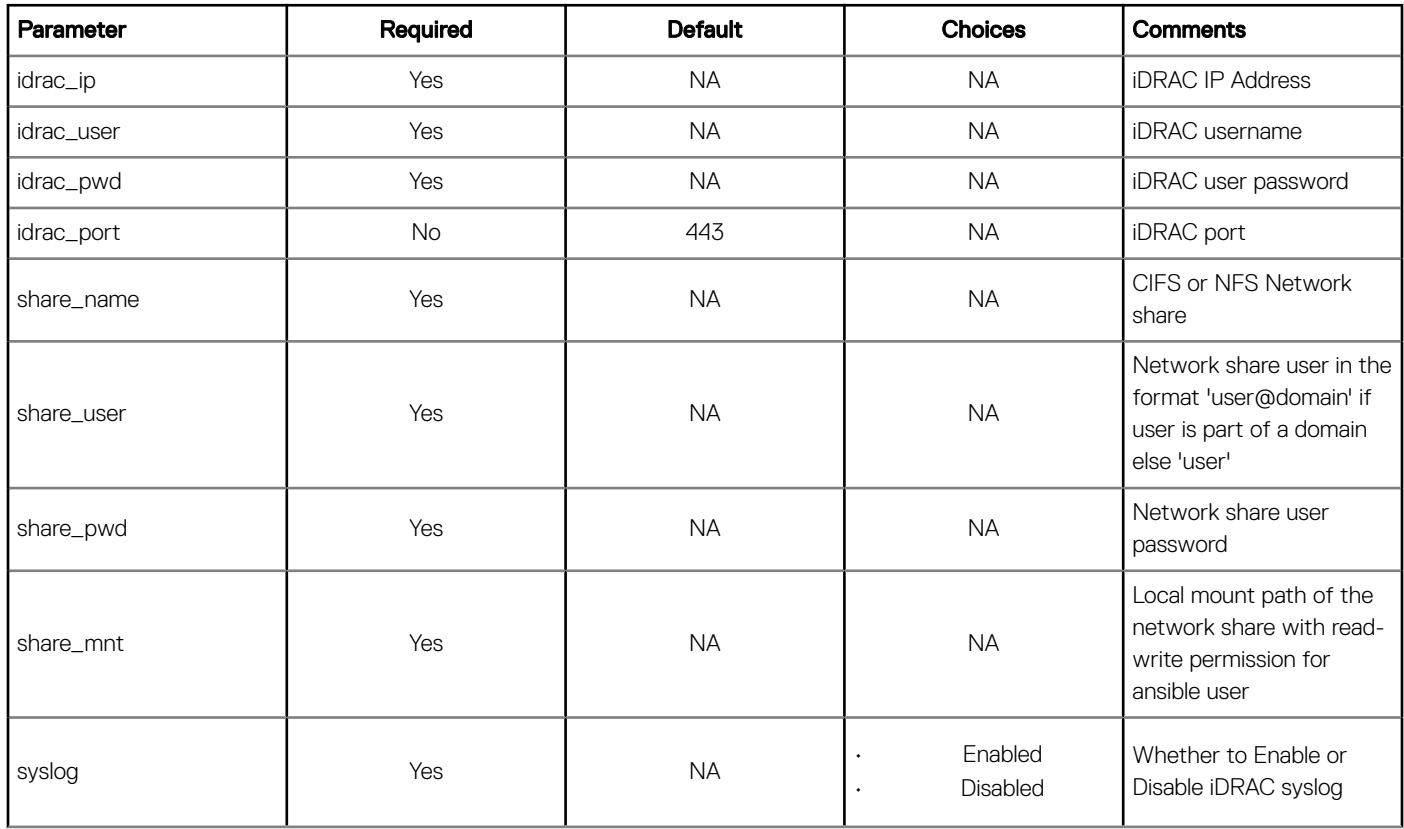

### Table 28. Return Values

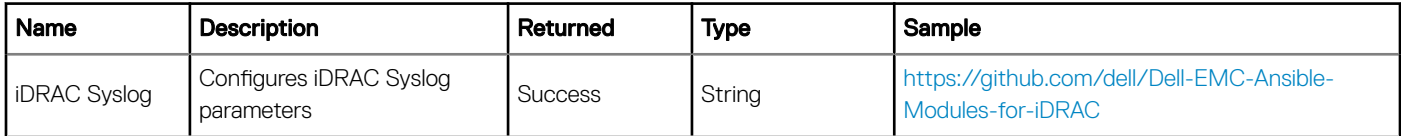

```
-name: Configure iDRAC Syslog Parameters
 dellemc_setup_idrac_syslog:
 idrac_ip: "xx.xx.xx.xx"
 idrac_user: "xxxx"
 idrac_pwd: "xxxxxxxx"
share_name: "\\\\xx.xx.xx.xx\\share"
 share_user: "xxxx"
```
 share\_pwd: "xxxxxxxx" share\_mnt: "/mnt/share" syslog: "xxxxxxx"

## Deploying Operating System

<span id="page-29-0"></span>To provision a bare metal server, it is essential to deploy the required operating system in the device before you start using it. This section describes the process of deploying the operating system on the PowerEdge servers using Ansible.

To automate the process of operating system deployment in an unattended manner using Ansible, the iDRAC's capability is utilized to transfer the customized ISO to iDRAC for boot.

To perform OS deployment, ensure:

- Operating System image is injected with required Dell drivers, and unattended response file.
- iDRAC is enabled, configured, and reachable.
- RAID is configured.

### Boot to a Network ISO Image

### Module: dellemc\_boot\_to\_network\_iso

### Synopsis

This module facilitates the operating system deployment. You can run this module to boot the target system to a bootable ISO image on a CIFS or NFS share. This module looks for the customized ISO in the configured share location and transfers the image to iDRAC to load it. On the system reboot, the OS deployment begins.

#### **Options**

### Table 29. dellemc\_boot\_to\_network\_iso

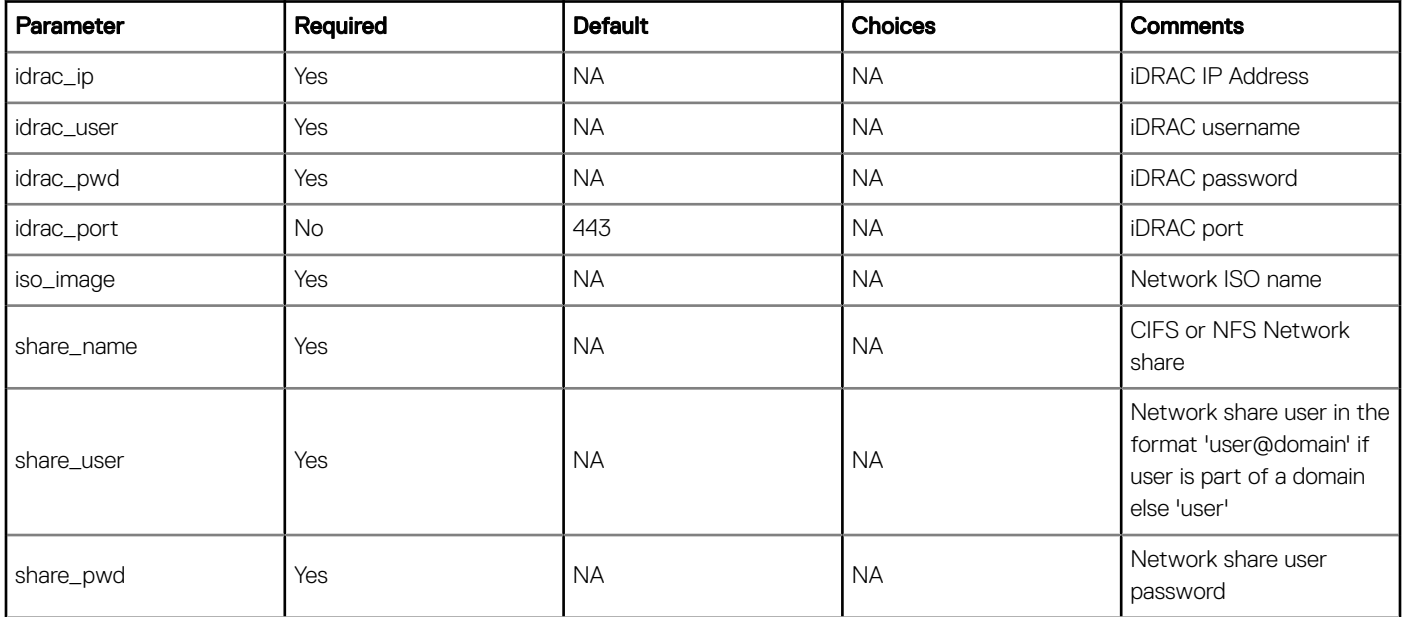

### Table 30. Return Values

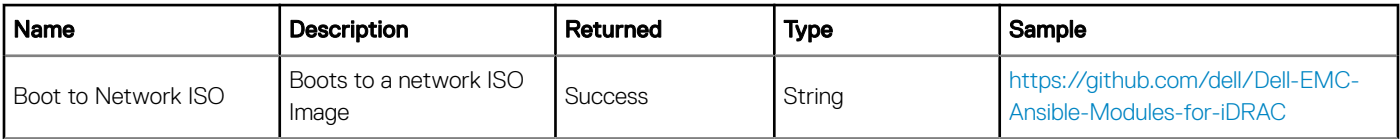

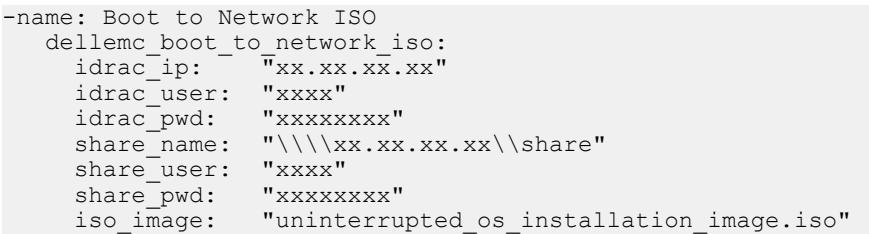

## Server Inventory

<span id="page-31-0"></span>This section describes the process of retrieving the server inventory of the PowerEdge Servers using Ansible Modules.

## Viewing the System Inventory

### Module: dellemc\_get\_system\_inventory

### Synopsis

System inventory provides basic as well as component level detailed inventory information. You can run this module when you want to verify the asset, configured state, inventory, and health-related information for the system and its component.

### **Options**

### Table 31. dellemc\_get\_system\_inventory

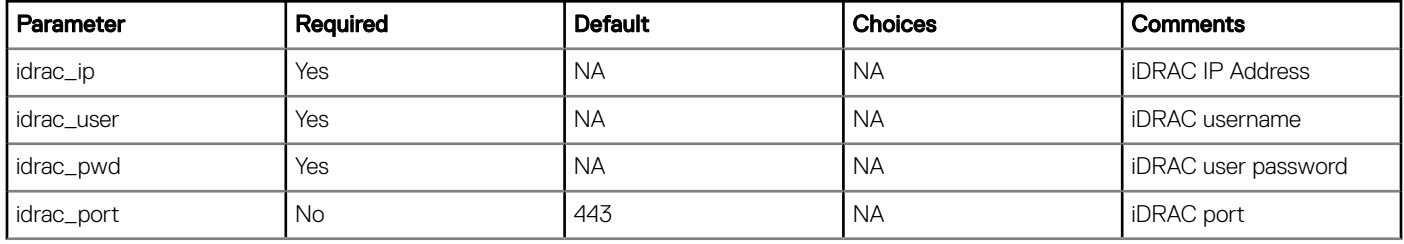

### Table 32. Return Values

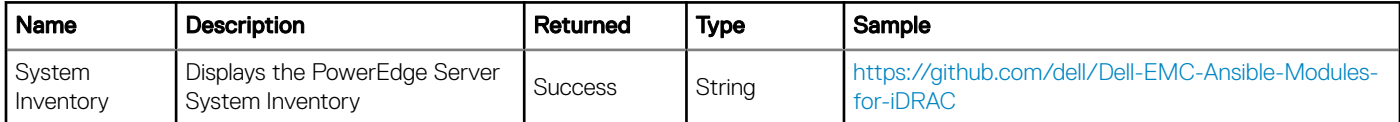

```
-name: Get System Inventory
   dellemc_get_system_inventory:
 idrac_ip: "xx.xx.xx.xx"
 idrac_user: "xxxx"
 idrac_pwd: "xxxxxxxx"
```
## Server Administration Tasks

7

<span id="page-32-0"></span>This section describes the tasks that you can run using OpenManage Ansible Modules version 1.0.

### (i) NOTE: OpenManage Ansible Modules version 1.0 supports iDRAC firmware version 2.50.50.50 and later.

### Topics:

- Configuring the Power State on the PowerEdge Servers
- [Resetting iDRAC to Factory Settings](#page-33-0)
- [Viewing LC Job Status](#page-34-0)
- [Exporting LC Logs](#page-34-0)
- [Deleting LC Job](#page-35-0)
- [Deleting LC Job Queue](#page-36-0)
- [Configuring System Lockdown Mode](#page-37-0)

### Configuring the Power State on the PowerEdge **Servers**

#### Module: dellemc\_change\_power\_state

#### Synopsis

This module configures the power control options on a PowerEdge server. You can run this module:

- To power on the server.
- To power off the server.
- To reboot the server.
- For hard reset of the server.

### **Options**

### Table 33. dellemc\_change\_power\_state

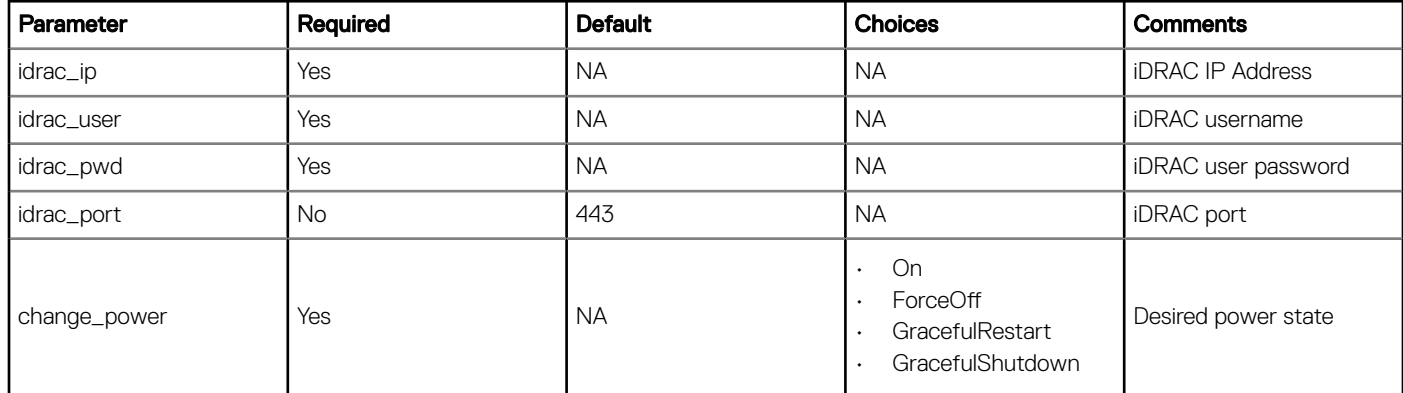

<span id="page-33-0"></span>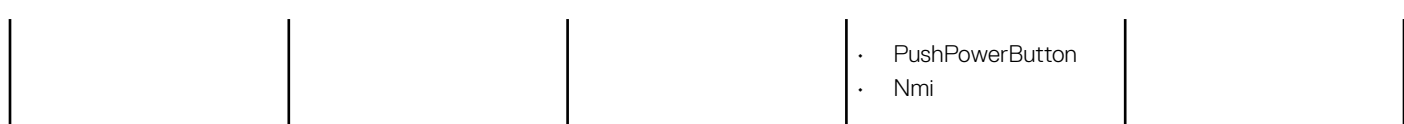

### Table 34. Return Values

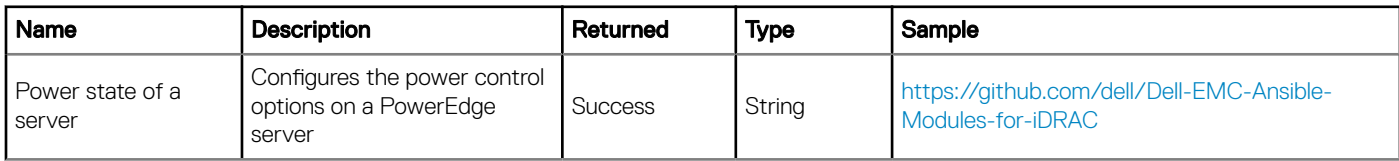

### Example

```
-name: Change Power State
 dellemc_change_power_state:
 idrac_ip: "xx.xx.xx.xx"
 idrac_user: "xxxx"
 idrac_pwd: "xxxxxxxx"
     change_power: "xxxxxxx"
```
### Resetting iDRAC to Factory Settings

### Module: dellemc\_idrac\_reset

#### Synopsis

You can reset the iDRAC to its default factory settings using this module. This module deletes your current iDRAC configuration and resets it to the default settings.

### **Options**

### Table 35. dellemc\_idrac\_reset

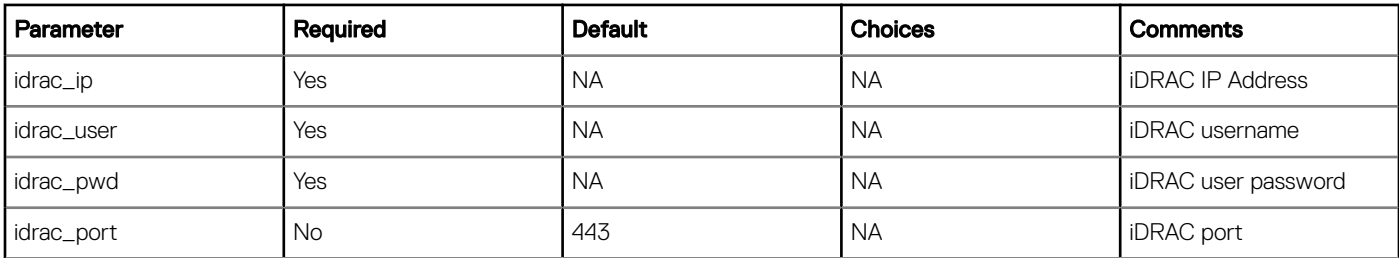

### Table 36. Return Values

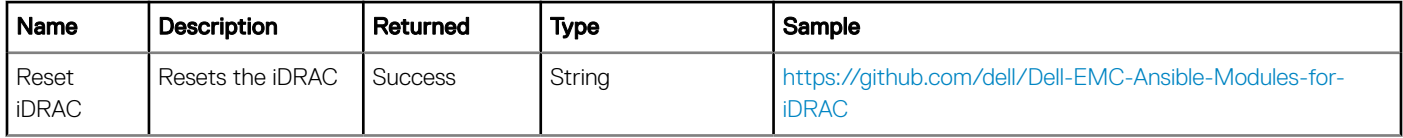

```
-name: Reset iDRAC
   dellemc_idrac_reset:
 idrac_ip: "xx.xx.xx.xx"
 idrac_user: "xxxx"
 idrac_pwd: "xxxxxxxx"
    idrac_port: "xxx"
```
## <span id="page-34-0"></span>Viewing LC Job Status

### Module: dellemc\_get\_lc\_job\_status

### Synopsis

You can view the iDRAC or LC job status using this module. To view information about a job status, a job id is required. Once a job is initiated, the system stages the job request information and sends a job id back to the system. You can query the progress and status of the job by using the job id.

### **Options**

### Table 37. dellemc\_get\_lc\_job\_status

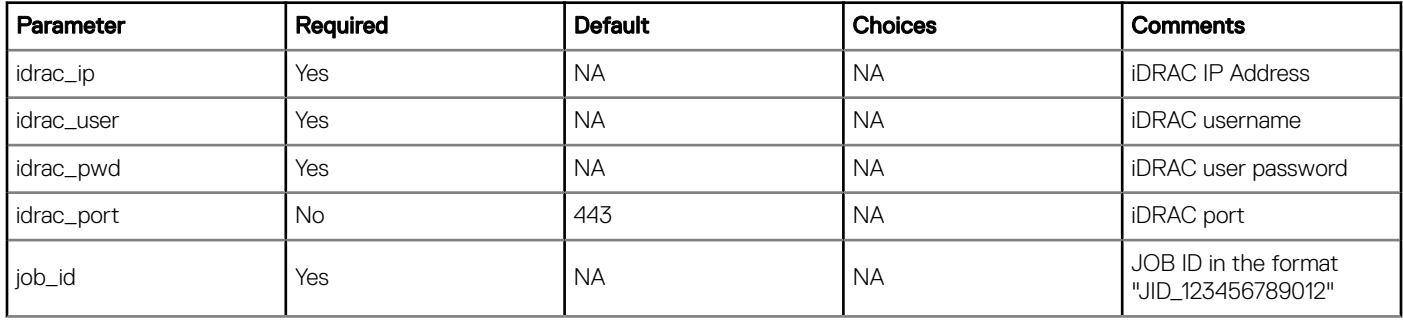

### Table 38. Return Values

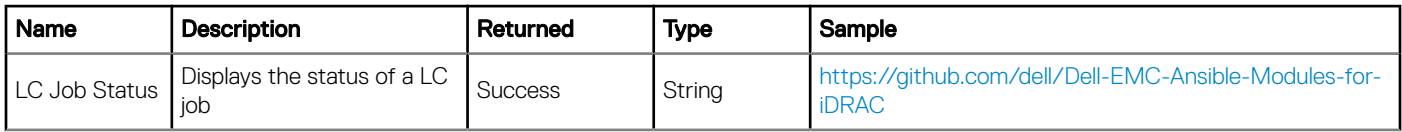

### Example

```
-name: Get LC Job Status
 dellemc_get_lc_job_status
 idrac_ip: "xx.xx.xx.xx"
    idrac_user: "xxxx"
 idrac_pwd: "xxxxxxxx"
 job_id: "JID_1234567890"
```
## Exporting LC Logs

### Module: dellemc\_export\_lc\_logs

### Synopsis

LC logs provide records of past activities on a managed system. These log files are useful for the server administrators since they provide detailed information about recommended actions and some other technical information that is useful for troubleshooting purposes.

The various types of information available in LC logs are alerts-related, configuration changes on the system hardware components, firmware changes due to an upgrade or downgrade, replaced parts, temperature warnings, detailed timestamps of when the activity has started, severity of the activity, and so on.

#### **Options**

### <span id="page-35-0"></span>Table 39. dellemc\_export\_lc\_logs

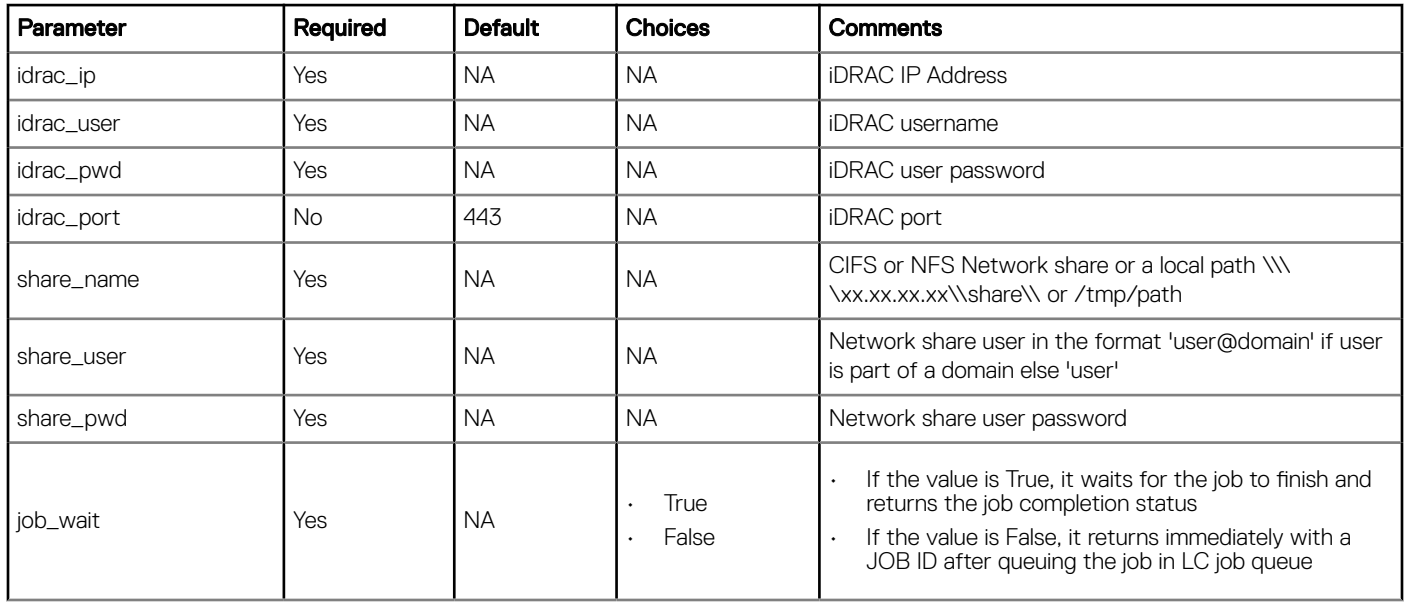

### Table 40. Return Values

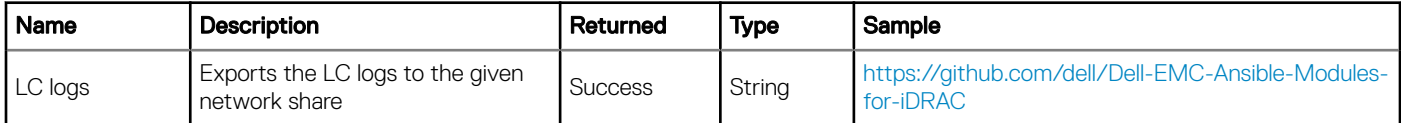

### Example

```
-name: Export Lifecycle Controller Logs
 dellemc_export_lc_logs:
 idrac_ip: "xx.xx.xx.xx"
 idrac_user: "xxxx"
 idrac_pwd: "xxxxxxxx"
 idrac_port: "xxx"
 share_name: "\\\\xx.xx.xx.xx\\share"
 share_user: "xxxx"
 share_pwd: "xxxxxxxx"
 job_wait: "True"
```
### Deleting LC Job

### Module: dellemc\_delete\_lc\_job

### Synopsis

This module deletes an LC job for a given valid JOB ID from the job queue.

You can delete an LC job:

- once the job is completed.
- if you do not want to perform the job or if it is taking long to execute.

### **Options**

### <span id="page-36-0"></span>Table 41. dellemc\_delete\_lc\_job

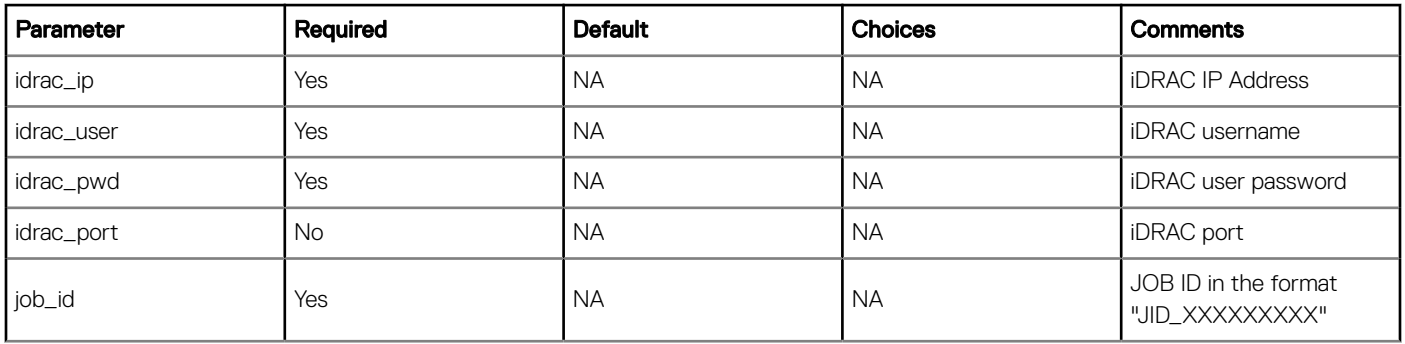

### Table 42. Return Values

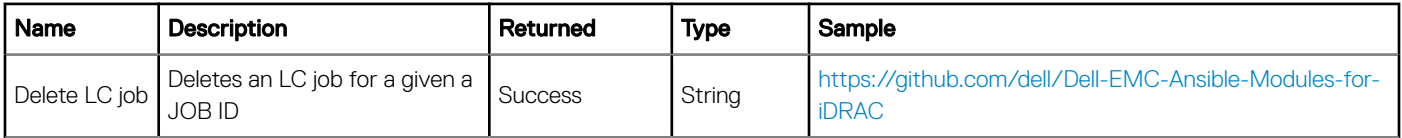

### **Examples**

```
-name: Delete LC Job
 dellemc_delete_lc_job:
 idrac_ip: "xx.xx.xx.xx"
 idrac_user: "root"
 idrac_pwd: "xxxxx"
 idrac_port: "123"
     job_id: "JID_XXXXXXXX"
```
### Deleting LC Job Queue

### Module: dellemc\_delete\_lc\_job\_queue

### Synopsis

You can delete all the jobs in the LC job queue using this module. All the jobs in the job queue are terminated when you delete a job queue.

### **Options**

### Table 43. dellemc\_delete\_lc\_job\_queue

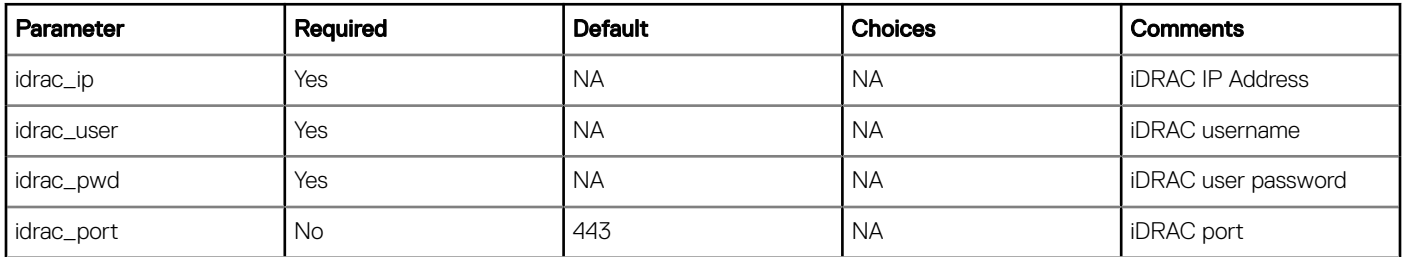

### <span id="page-37-0"></span>Table 44. Return Values

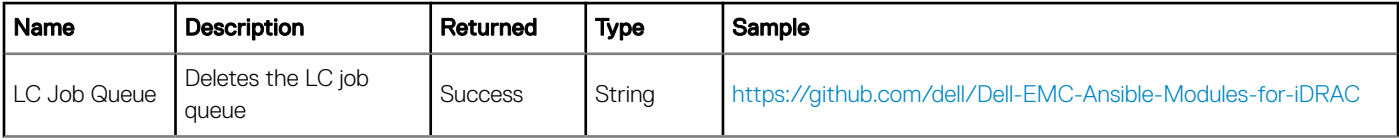

### Example

-name: Delete LC Job Queue dellemc\_delete\_lc\_job\_queue: idrac\_ip: "xx.xx.xx.xx" idrac\_user: "xxxx" idrac\_pwd: "xxxxx" idrac\_port: "xxx"

### **Configuring System Lockdown Mode**

### Module: dellemc\_system\_lockdown\_mode

### Synopsis

System Lockdown Mode provides a mechanism to protect configuration from any unintentional or accidental changes after the system is provisioned to a certain level.

This module is responsible for enabling or disabling the lockdown mode of a system. When System Lockdown Mode is enabled, the system's configuration is locked and system cannot be configured or updated until the lockdown mode is disabled.

### **Options**

### Table 45. dellemc\_system\_lockdown\_mode

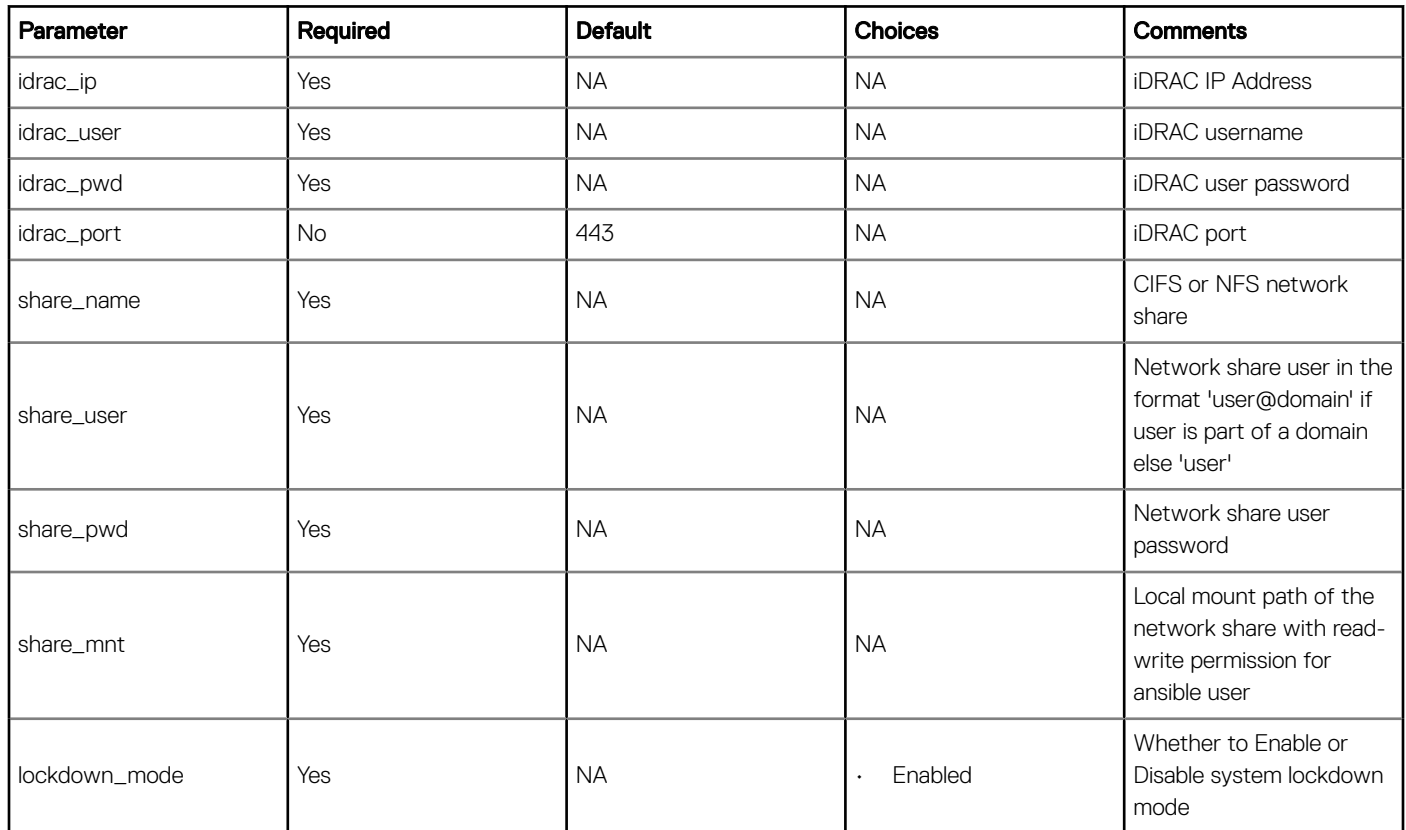

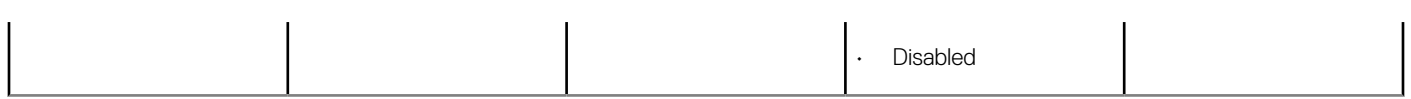

### Table 46. Return Values

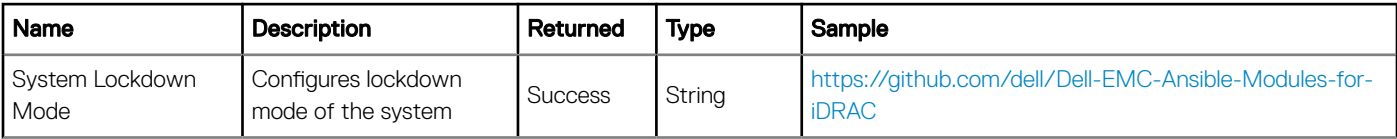

### Example

-name: Configure System Lockdown Mode

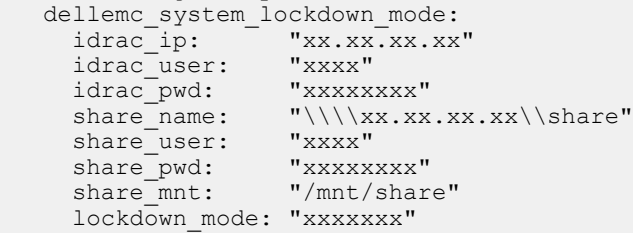

## **Troubleshooting**

- <span id="page-39-0"></span>• While configuring iDRAC timezone on 14G servers with iDRAC firmware 3.00.00.00 and 3.11.11.11 the job keeps running for longer time without any return output.
- To ensure that the new timezone values are applied to the servers, export an SCP.

— Upgrade to a latest Dell EMC recommended firmware version (iDRAC firmware version 3.15.15.15 and later) before performing the configuration changes.

• While creating new iDRAC users, the provided values are not getting applied completely on 14G servers.

— In case the user is not created with all the required user settings, change the user setting with action option modify in the dellemc\_configure\_idrac\_users module.

- Firmware install is failing on server with iDRAC firmware 3.00.00.00 and with Linux NFS share.
- To perform firmware update, use DUPs from a share other than Linux NFS share.

9

## <span id="page-40-0"></span>Accessing documents from the Dell EMC support site

You can access the required documents using the following links:

- For Dell EMC Enterprise Systems Management documents [Dell.com/SoftwareSecurityManuals](http://www.dell.com/support/home/Products/software)
- For Dell EMC OpenManage documents [Dell.com/OpenManageManuals](http://www.dell.com/support/home/Products/software/ent_sys_mgmt)
- For Dell EMC Remote Enterprise Systems Management documents [Dell.com/esmmanuals](http://www.dell.com/support/home/Products/software/remote_ent_sys_mgmt)
- For iDRAC and Dell EMC Lifecycle Controller documents [Dell.com/idracmanuals](http://www.dell.com/support/home/Products/software/remote_ent_sys_mgmt)
- For Dell EMC OpenManage Connections Enterprise Systems Management documents [Dell.com/](http://www.dell.com/support/home/Products/software/ent_sys_mgmt) [OMConnectionsEnterpriseSystemsManagement](http://www.dell.com/support/home/Products/software/ent_sys_mgmt)
- For Dell EMC Serviceability Tools documents [Dell.com/ServiceabilityTools](http://www.dell.com/support/home/Products/software/svrblty_tools)
- a Go to **[Dell.com/Support/Home](https://www.dell.com/support/home)**.
	- b Click Choose from all products.
	- c From **All products** section, click **Software & Security**, and then click the required link from the following:
		- Enterprise Systems Management
		- Remote Enterprise Systems Management
		- Serviceability Tools
		- **Dell Client Command Suite**
		- Connections Client Systems Management
	- d To view a document, click the required product version.
- Using search engines:
	- Type the name and version of the document in the search box.